**ИСО 9001** 

# EAC

Блок управления задвижкой

# **ШУЗ-RS**

Руководство по эксплуатации

АЦДР.425412.056 РЭп

#### Оглавление

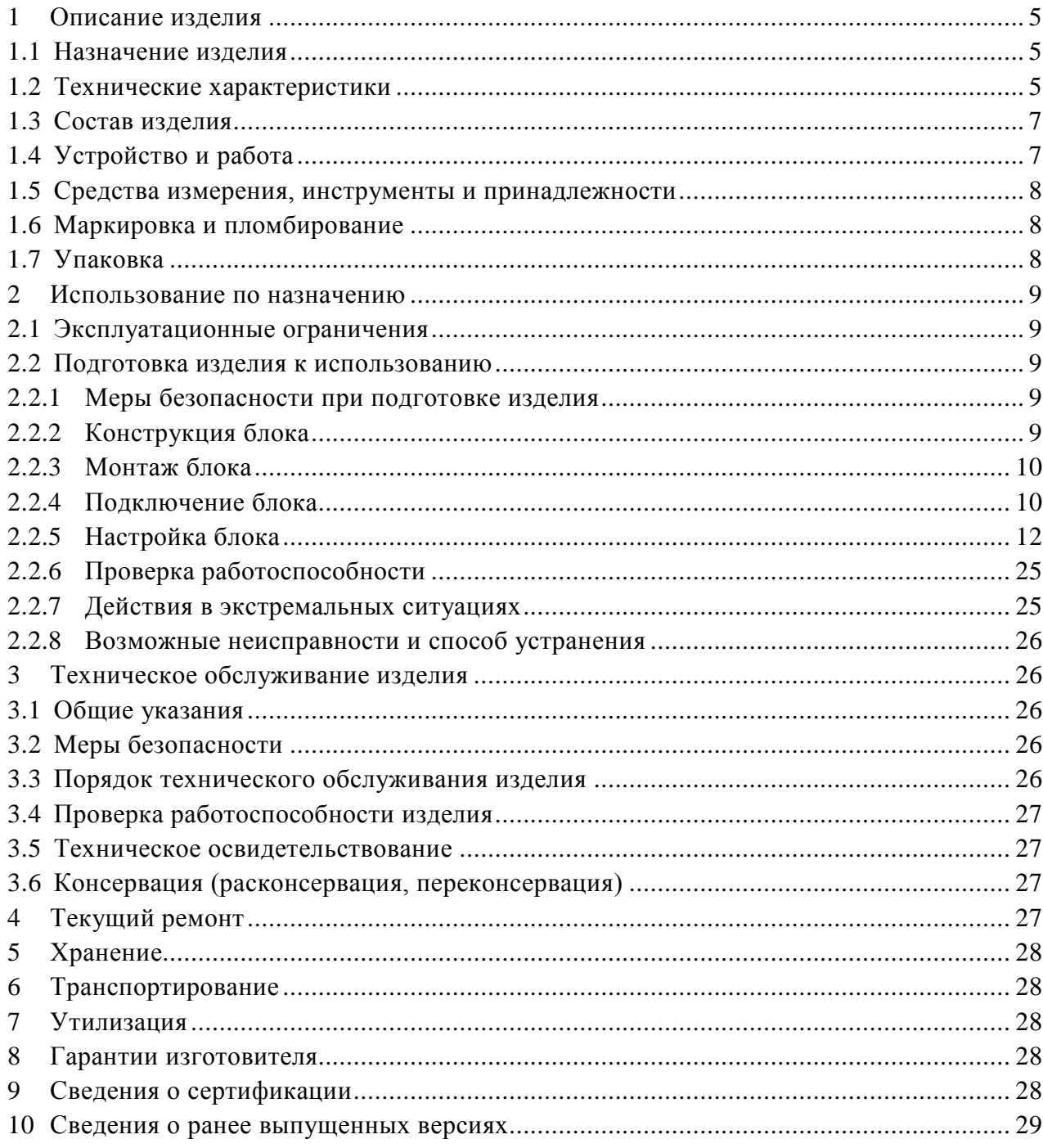

Настоящее руководство по эксплуатации (в дальнейшем РЭп) предназначено для изучения принципов работы и эксплуатации Блока управления задвижкой АЦДР.425412.056 (в дальнейшем – блок).

К обслуживанию допускается персонал, изучивший настоящее руководство. Все работы по монтажу, пуску, регулированию и обкатке должны проводиться с соблюдением требований действующей на месте эксплуатации нормативной документации.

Список принятых сокращений:

- КЗ короткое замыкание;
- ПО программное обеспечение;
- ИСО интегрированная система охраны.

#### <span id="page-3-0"></span>**1 Описание изделия**

#### <span id="page-3-1"></span>**1.1 Назначение изделия**

Блок управления задвижкой «ШУЗ-RS» АЦДР.425412.056, (в дальнейшем – блок) является составной частью адресного блочно-модульного прибора пожарного управления по ГОСТ Р 53325-2012 п.7.2.6 и предназначен для:

- − управления исполнительными устройствами (двигателями) и средствами пожарной автоматики в системах пожаротушения;
- − контроля 2 входов технологической сигнализации.

Технические характеристики приведены в Таблице 1.2.1.

В состав блочно-модульного ППУ, помимо блока управления задвижкой, должен входить прибор приемно-контрольный и управления пожарный «Сириус» АЦДР.425533.006 или пульт контроля и управления охранно-пожарный «С2000М» АЦДР.426469.027, блок ввода резерва «ШВР-30» АЦДР.425532.003, или «ШВР-110» АЦДР.425532.002, или «ШВР-250» АЦДР.425412.009. Связь между блоками проводная.

1.1.1 Блок рассчитан на круглосуточный режим работы с заданными выходными параметрами.

1.1.2 Блок является восстанавливаемым, периодически обслуживаемым изделием.

1.1.3 По возможности расширения своих функциональных возможностей и/или количественных характеристик блок является нерасширяемым изделием.

1.1.4 Блок обеспечивает возможность применения средств вычислительной техники для контроля и программирования.

1.1.5 Блок обеспечивает автоматический контроль исправности линий связи с исполнительными устройствами систем противопожарной защиты.

1.1.6 Конструкция блоков не предусматривает их использование в условиях воздействия агрессивных сред, пыли, а также во взрывопожароопасных помещениях.

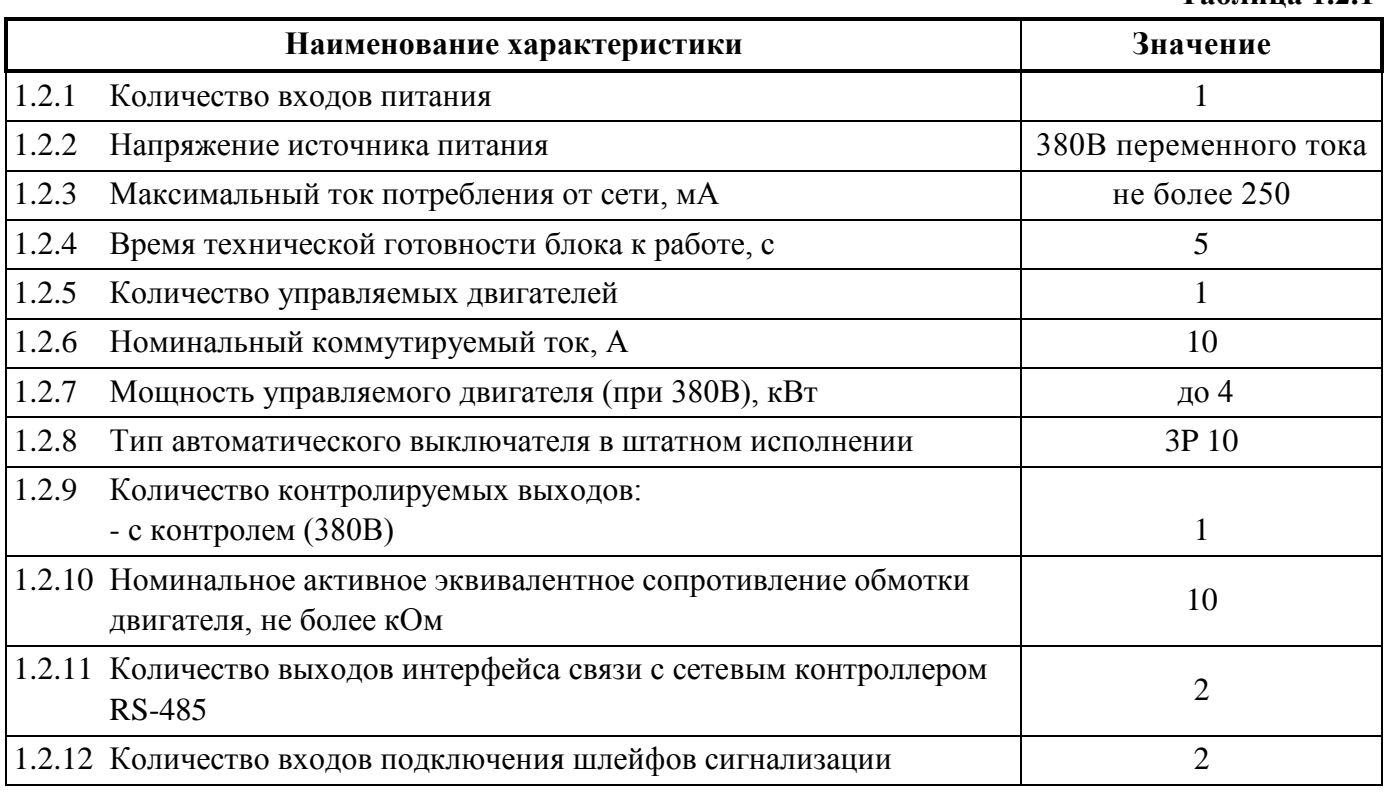

#### <span id="page-3-2"></span>**1.2 Технические характеристики**

**Таблица 1.2.1**

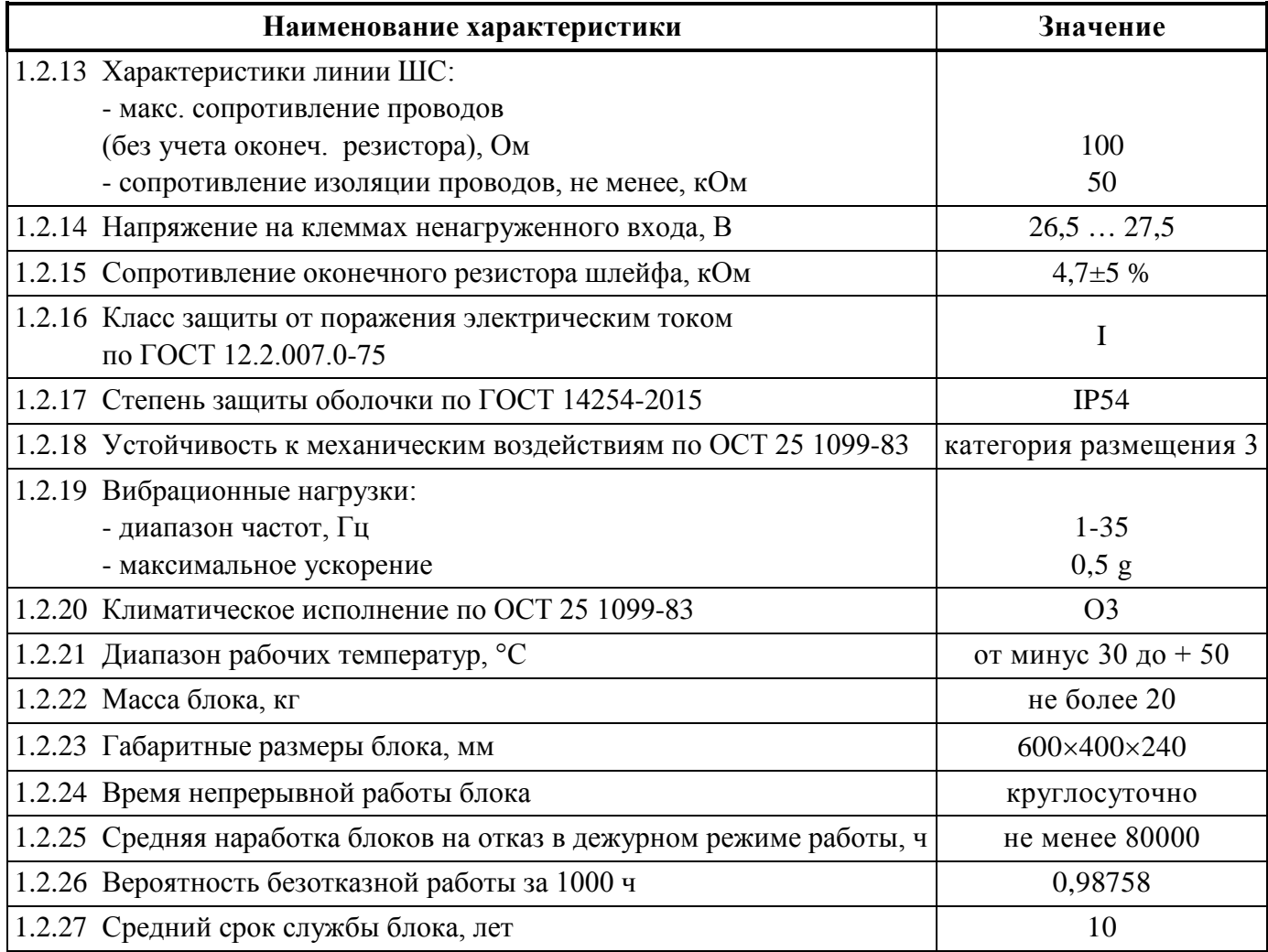

1.2.28 По устойчивости к электромагнитным помехам блок соответствует требованиям третьей степени жесткости соответствующих стандартов, перечисленных в Приложении Б ГОСТ Р 53325-2012.

1.2.29 Блок обеспечивает контроль исправности входного напряжения и передачу автоматический извещений о наличии/неисправности, обрыве нагрузки 380В, с помощью интерфейса RS-485.

1.2.30 Конструкция блока обеспечивает защиту от несанкционированного доступа внутрь изделия с помощью встроенного механического замка, закрываемого на ключ. Внешние органы управления блоков так же защищены от несанкционированного доступа.

1.2.31 Конструкция блока обеспечивает его пожарную безопасность в аварийном режиме работы и при нарушении правил эксплуатации согласно ГОСТ 12.1.004-91.

1.2.32 Электрическая прочность изоляции токоведущих частей блока – не менее 2000 В (50 Гц) между цепями, связанными с сетью переменного тока 380 В и корпусом, а также между цепями, связанными с сетью переменного тока 380 В и любыми цепями, не связанными с ней.

1.2.33 Электрическая прочность изоляции блока, между изолированными линиями интерфейса и другими цепям, не менее 2000 В, 50 Гц.

1.2.34 Электрическое сопротивление изоляции между цепями, указанными в п. 1.2.38, – не менее 20 МОм (в нормальных условиях согласно п. 5.14.6 ГОСТ 52931-2008).

1.2.35 Блок удовлетворяет нормам индустриальных помех, установленным для оборудования класса Б по ГОСТ Р  $30805.22$ .

#### <span id="page-5-0"></span>**1.3 Состав изделия**

Комплект поставки блока соответствует Таблице 1.3.1.

**Таблица 1.3.1** 

| Наименование                                                                                 | Количество, шт. |
|----------------------------------------------------------------------------------------------|-----------------|
| «ШУЗ-RS» АЦДР.425412.056                                                                     |                 |
| Руководство по эксплуатации АЦДР.425412.056 РЭ                                               |                 |
| Шуруп 1-8×70.019 ГОСТ 1144-80                                                                |                 |
| Ключ к дверце блоков                                                                         | 2               |
| Ключ к электронному замку управления S216-J                                                  | າ               |
| Дюбель 12×60 S                                                                               |                 |
| Кронштейн для крепления блоков на стену                                                      |                 |
| Резистор 0,5 Вт – 4,7 кОм<br>(МF 1/2W-4K7 $\pm$ 5% или МF 1/2W-4K7 $\pm$ 1% или аналогичный) | 10              |
| Кабельный ввод-сальник D37                                                                   | h               |

# <span id="page-5-1"></span>**1.4 Устройство и работа**

Блок имеет три режима управления:

- − «Ручное управление»;
- − «Автоматическое управление»;
- − «Управление отключено».

В ручном и автоматическом режимах блок обеспечивает выполнение следующих команд:

- − «Открыть» запуск двигателя на открытие задвижки
- − «Закрыть» запуск двигателя для закрытия задвижки.

В автоматическом режиме блок управляется командой от «Сириус» или «С2000М».

В ручном режиме блок управляется кнопками на передней панели.

В режиме «Управление отключено» любое управление заблокировано.

*Индикатор «Питание» отображает исправность напряжения на вводе электропитания блоков (напряжение в норме, нет перекоса фаз, последовательность фаз правильная).*

При выходе напряжения из установленного диапазона (в заводской конфигурации 220±80 В) по любой из фаз, фазовом сдвиге более чем на 90º или неправильном порядке подключения фаз блоки выдают сигнал «Авария питания». Индикатор «Питание» при этом выключается. При восстановлении напряжения питания, правильной последовательности фаз блок выдает сигнал «Питание в норме». Индикатор «Питание» при этом включается.

Режим работы блоков отображает индикатор «Автоматика откл.». Индикатор включён, когда невозможен автоматический запуск двигателя. В автоматическом режиме индикатор «Автоматика откл.» выключен.

Индикатор «Нагрузка» показывает, что на электродвигатель подано питание.

Индикатор «Неисправность» отображает если какой-то из параметров блоков находится не в норме. Режимы работы индикаторов представлены в таблице 1.4.1.

**Таблица 1.4.1. Режим работы индикаторов**

| Индикатор                             | «Питание» | «Нагрузка» | «Автоматика<br>0TKJ. | «Неисправность» |
|---------------------------------------|-----------|------------|----------------------|-----------------|
| Цвет                                  | Зелёный   | Красный    | Жёлтый               | Жёлтый          |
| Дежурный режим<br>(Автоматический)    | $+$       |            |                      |                 |
| Дежурный режим<br>(Ручное управление) | $+$       |            | $^{+}$               |                 |
| Дежурный режим<br>(Управление откл.)  | $+$       |            | $^{+}$               |                 |
| Работа двигателя                      | $+$       | $^{+}$     |                      |                 |
| Авария питания блоков                 |           |            |                      | $^{+}$          |
| Обрыв нагрузки                        | $\,+\,$   |            |                      | $^+$            |

### <span id="page-6-0"></span>**1.5 Средства измерения, инструменты и принадлежности**

При монтажных, пусконаладочных работах и при обслуживании изделия необходимо использовать приведенные в Таблице 1.5.1 Приборы, инструменты и принадлежности.

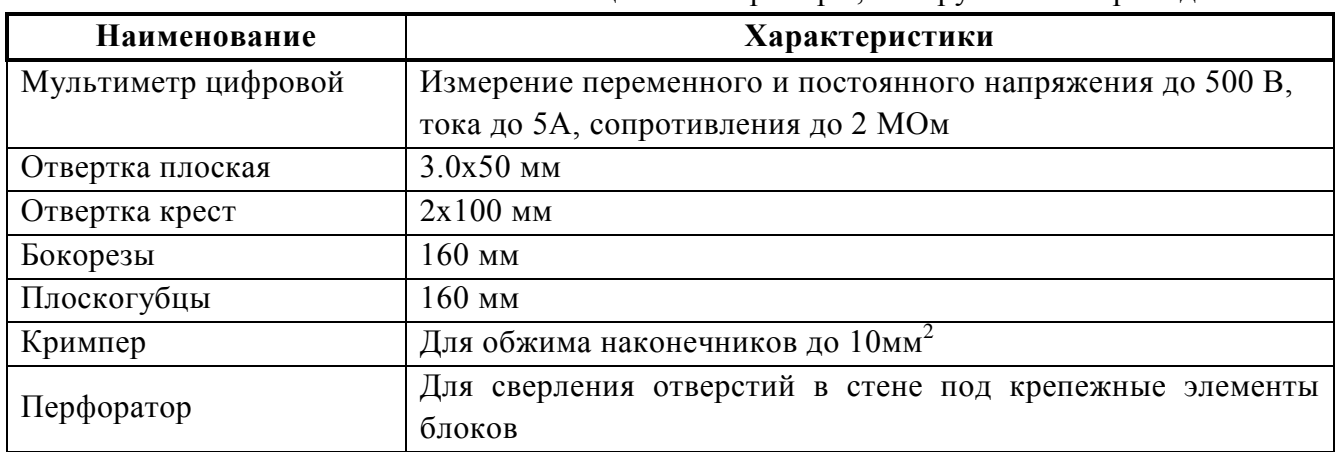

#### **Таблица 1.5.1.** Приборы, инструменты и принадлежности

#### <span id="page-6-1"></span>**1.6 Маркировка и пломбирование**

Блок имеет маркировку, которая нанесена на внутренней стенке.

Маркировка содержит: наименование блока, его децимальный номер, заводской номер, год и квартал выпуска, знаки соответствия продукции.

### <span id="page-6-2"></span>**1.7 Упаковка**

Блок совместно с ЗИП и руководством по эксплуатации упакован в индивидуальную картонную или деревянную коробку.

#### <span id="page-7-0"></span>**2 Использование по назначению**

#### <span id="page-7-1"></span>**2.1 Эксплуатационные ограничения**

Конструкция блока не предусматривает его использование в условиях воздействия агрессивных сред, пыли, а также во взрывопожароопасных помещениях.

Качество функционирования блока не гарантируется, если электромагнитная обстановка в месте его установки не соответствует условиям эксплуатации, указанным в разделе 1.2 настоящего руководства.

#### <span id="page-7-2"></span>**2.2 Подготовка изделия к использованию**

#### <span id="page-7-3"></span>2.2.1 **Меры безопасности при подготовке изделия**

- конструкция блок удовлетворяет требованиям пожарной и электробезопасности, в том числе в аварийном режиме по ГОСТ 12.2.007.0-75 и ГОСТ 12.1.004-91;
- блок имеют цепи, находящиеся под опасным напряжением;
- монтаж, установку, техническое обслуживание производить при отключенном напряжении питания блоков;
- монтаж и техническое обслуживание блоков должны производиться лицами, имеющими квалификационную группу по технике безопасности не ниже второй.

#### <span id="page-7-4"></span>2.2.2 **Конструкция блока**

Внешний и внутренний вид блока, а также габаритные и установочные размеры блока представлены на рисунках 1 и 2:

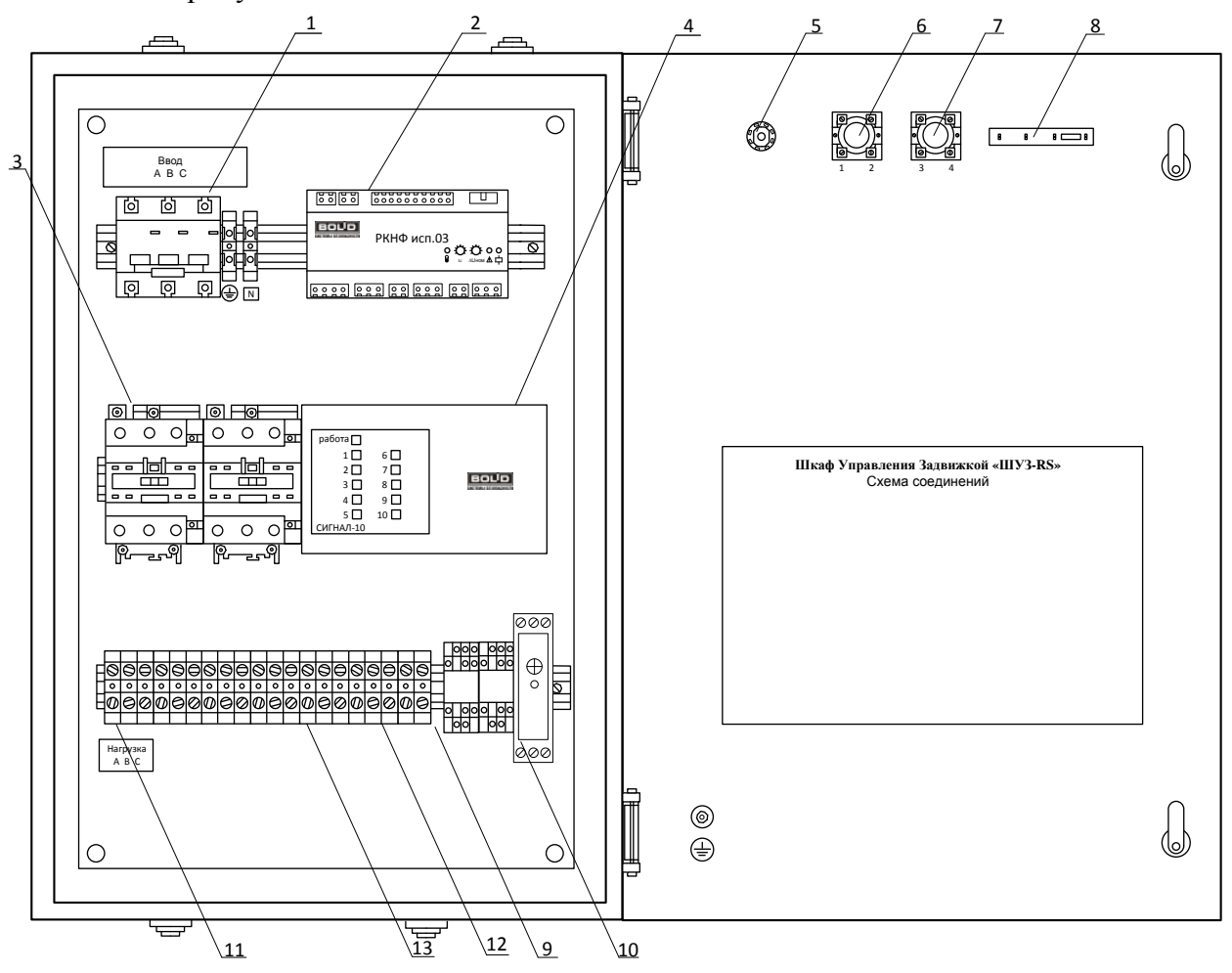

**Рисунок 1.** Внутреннее устройство блока.

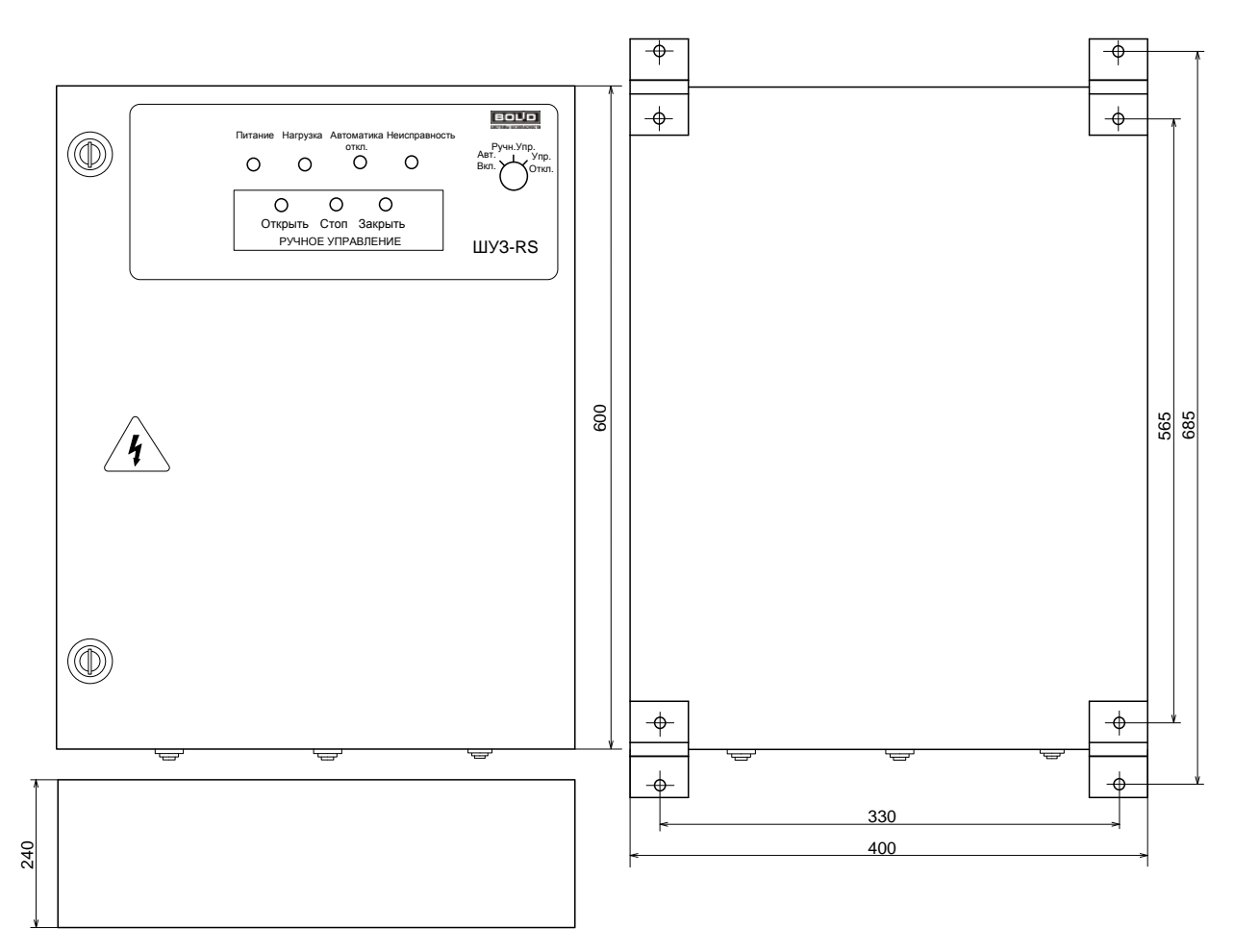

**Рисунок 2.** Внешний вид, габаритные и установочные размеры блока

#### <span id="page-8-0"></span>2.2.3 **Монтаж блока**

Блок устанавливают на стенах или других конструкциях помещения в местах, защищённых от воздействия атмосферных осадков, механических повреждений и доступа посторонних лиц.

# **Монтаж блока должен производиться в соответствии с проектом, разработанным на основании действующих нормативных документов и согласованным в установленном порядке.**

# <span id="page-8-1"></span>2.2.4 **Подключение блока**

Монтаж всех линий производить в соответствии с РД 78.145-93 «Системы и комплексы охранной, пожарной и охранно-пожарной сигнализации. Правила производства и приёмки работ», а также «Правила производства и приёмки работ. Автоматические установки пожаротушения. ВСН 25-09.67-85».

Для установки блоков необходимо:

- 1) Открыть дверцу блока.
- 2) Перевести крепления блока из транспортировочного в рабочее положение.

3) С помощью четырех шурупов закрепить блок на стене, на высоте удобной для обслуживания человеком.

**Подключить к блоку провода питающего сетевого напряжения, цепей нагрузки и интерфейса через герметичные кабельные вводы, поставляемые в комплекте согласно схеме подключений (рисунок 3а).**

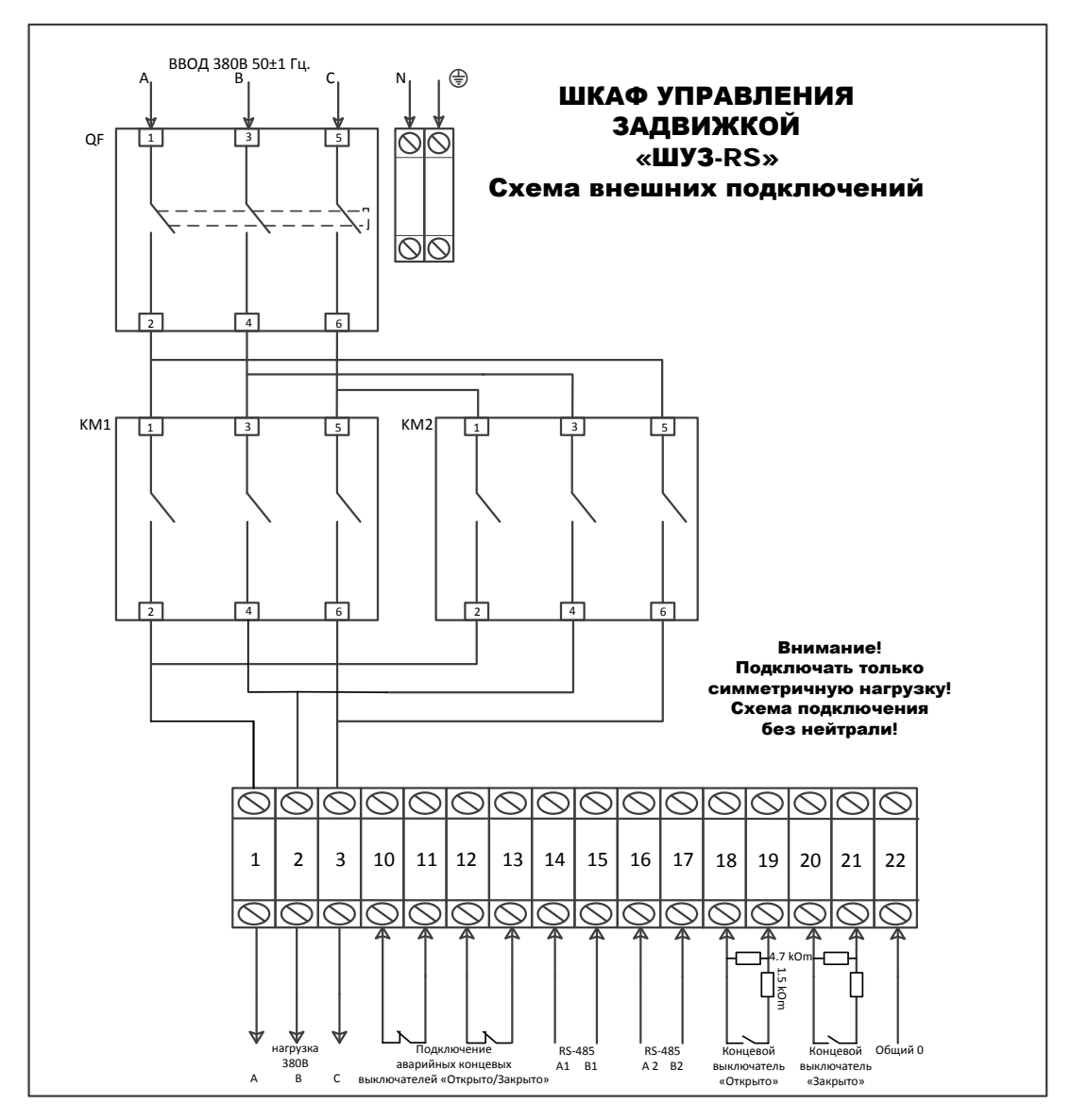

**Рисунок 3а**. Схема подключения блока ШУЗ с трехфазной нагрузкой

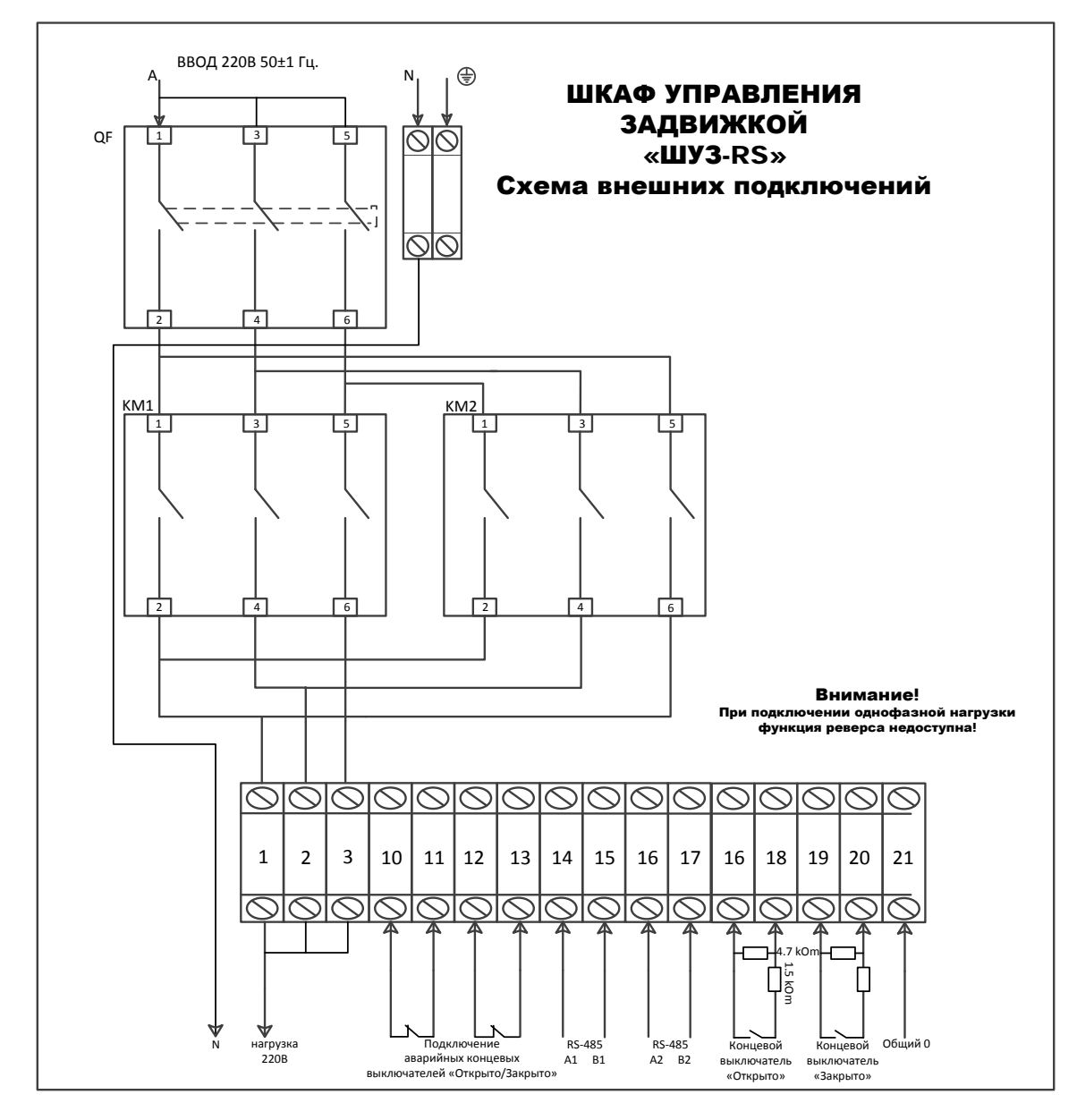

**Рисунок 3б.** Схема подключения блока ШУЗ с однофазной нагрузкой

#### <span id="page-10-0"></span>2.2.5 **Настройка блока**

Описание настройки.

Одним из элементов ШУЗ является блок управления «Сигнал-10». Конфигурация «Сигнал-10» настроенная для работы в составе ШУЗ делается при производстве блока, поэтому при монтаже нового изделия проводить настройки в программе Uprog не надо (за исключением изменения адреса). Данные настройки приведены в данном приложении на случай замены неисправного элемента самостоятельно (самостоятельная замена элемента снимает с поставщика гарантийные обязательства).

Ко входам «Сигнала-10» подключены:

Ко входу 1 – Подключен выход РКНФ «Двигатель» (XT7:1, XT7:2).

Ко входу 2 – Подключен выход РКНФ «Питание» (Неисправность оборудования) (XT7:3, XT7:4).

Ко входу 3 – Подключен выход РКНФ «Автоматика» (XT7:5, XT7:6).

Ко входу 4 – Подключен сигнал состояния положения электрозадвижки «Открыто» (А7:5, XT7:7).

Ко входу 5 – Подключен сигнал состояния положения электрозадвижки «Закрыто»  $(A7:9, XT7:11).$ 

Ко входу 6 – Подключается сигнал состояния электрозадвижки (опционально) «Заклинивание».

Входы 7 … 10 – не используются.

Для входа 1 – настройки представлены на рис.4.

Для входа 2 – настройки представлены на рис.5.

Для входа 3 – настройки представлены на рис.6.

Для входа 4, 5 – настройки представлены на рис.7.

Для входа 6 – настройки представлены на рис.8.

На вкладке «Входы» для входов, в которые подключены реле РКНФ «двигатель» и «питание» «автоматика» и для входов, в которые подключаются концевые выключатели положения электрозадвижки «Открыто», «Закрыто» и «заклинивание» (опционально, если есть на ЭЗ контакт для подачи сигнала об ее заклинивании), задать «тип ШС» 12 – «технологический программируемый». И задать диапазоны сопротивлений и сообщения для Состояний I – V, как показано на рисунке 4, 5, 6, 7. Их можно настроить в программе Uprog.

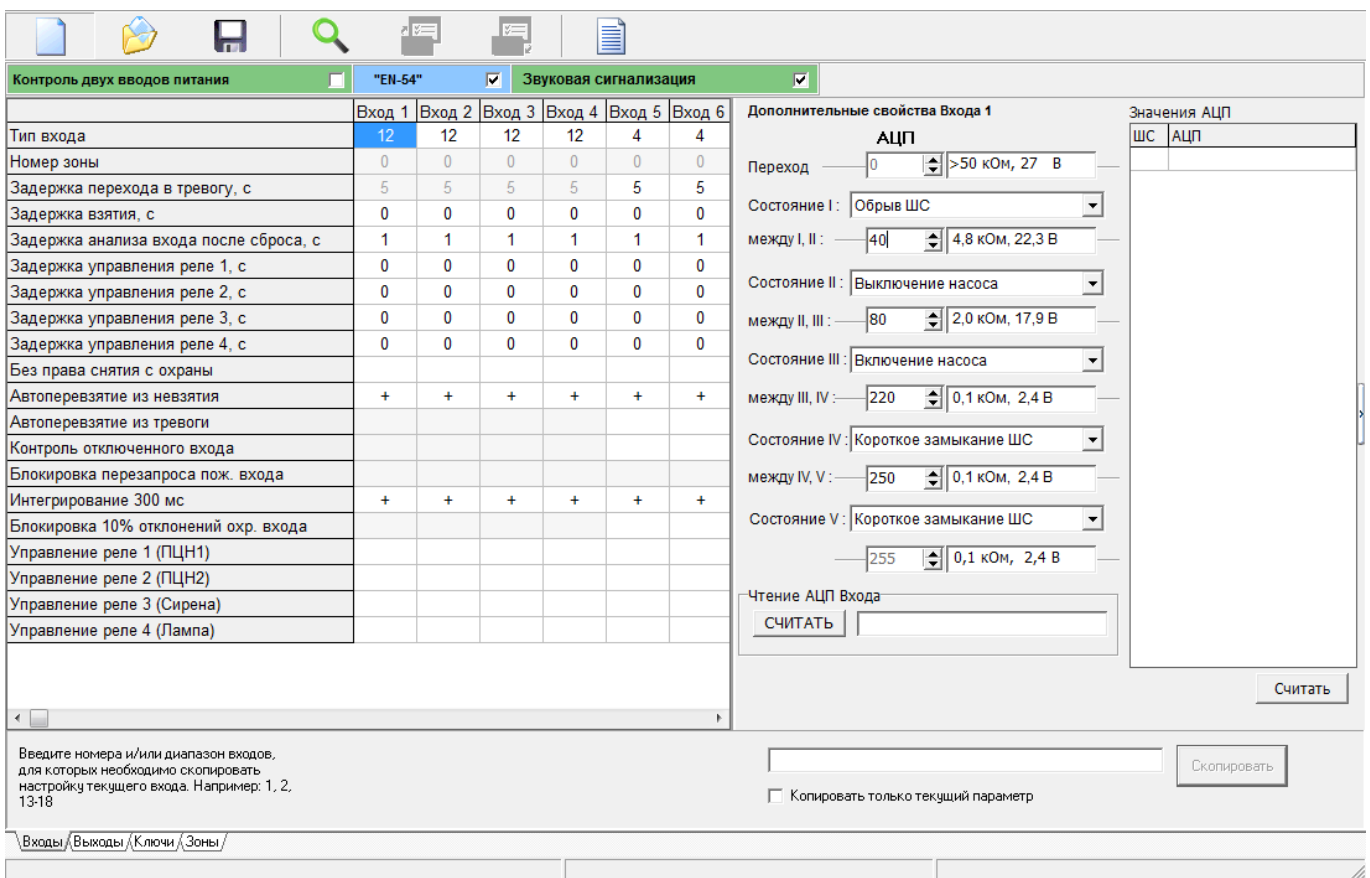

**Рисунок 4.** Вход «двигатель»

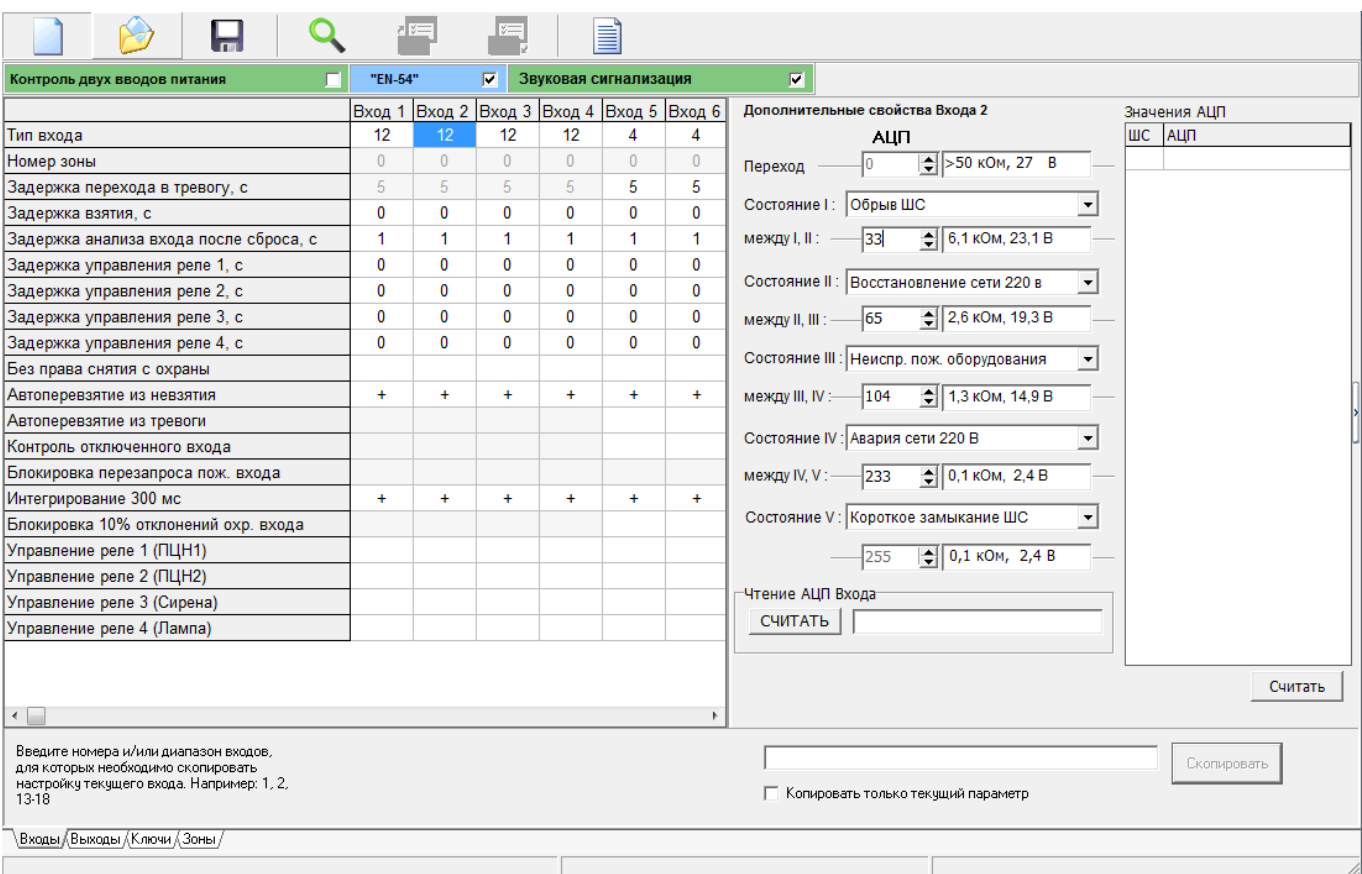

**Рисунок 5.** Вход «питание» (неисправность оборудования)

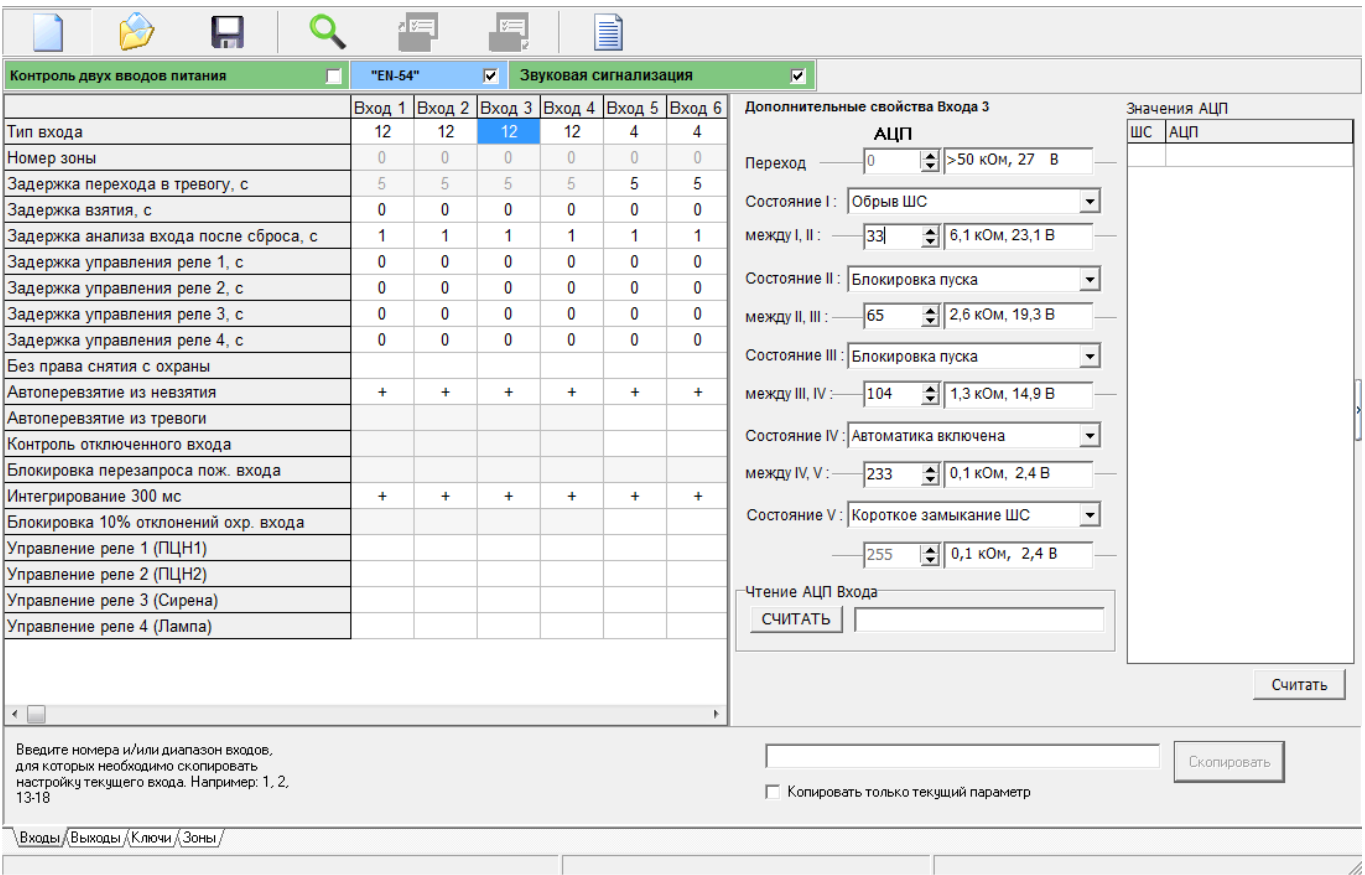

**Рисунок 6.** Вход «автоматика»

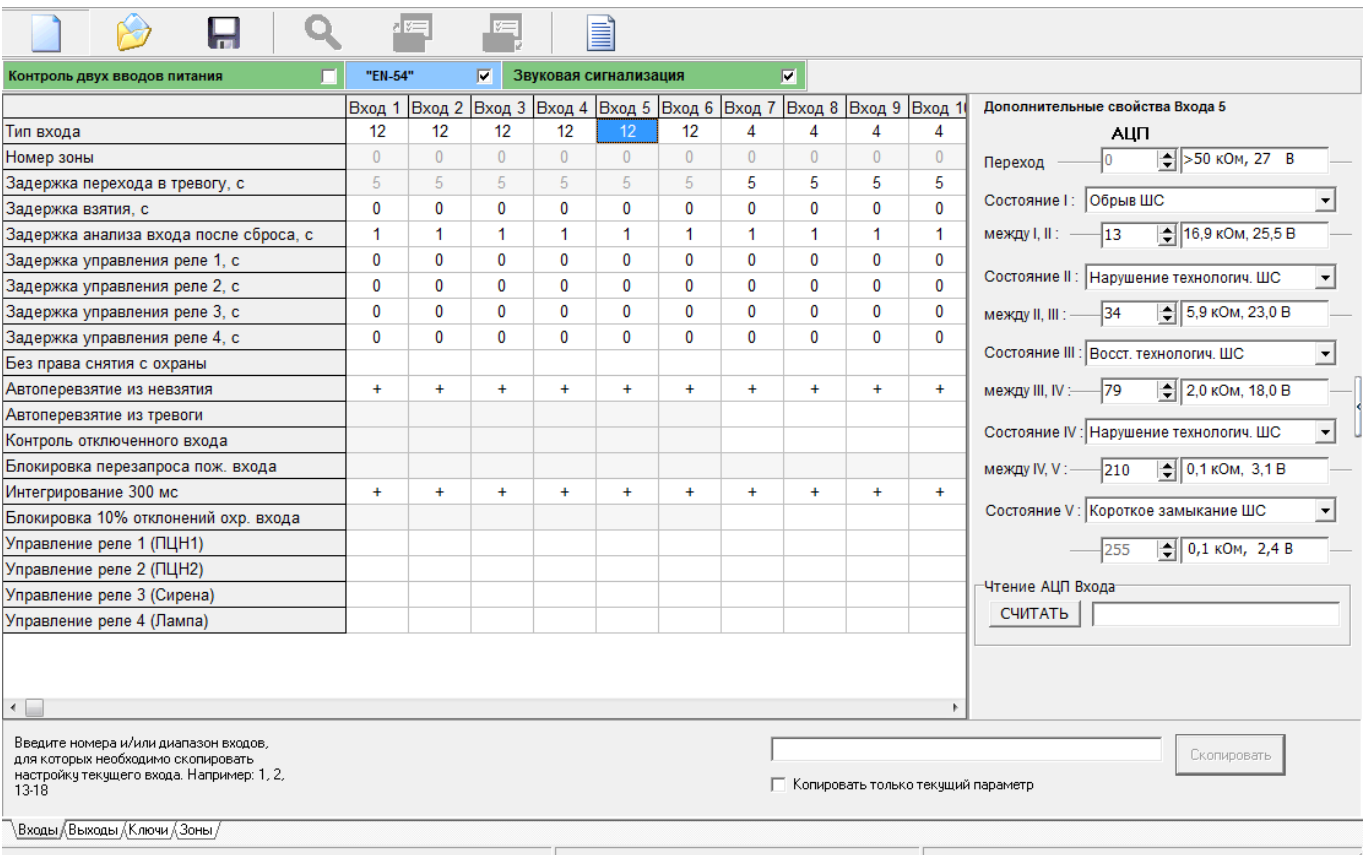

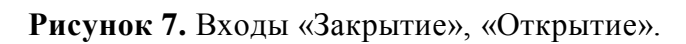

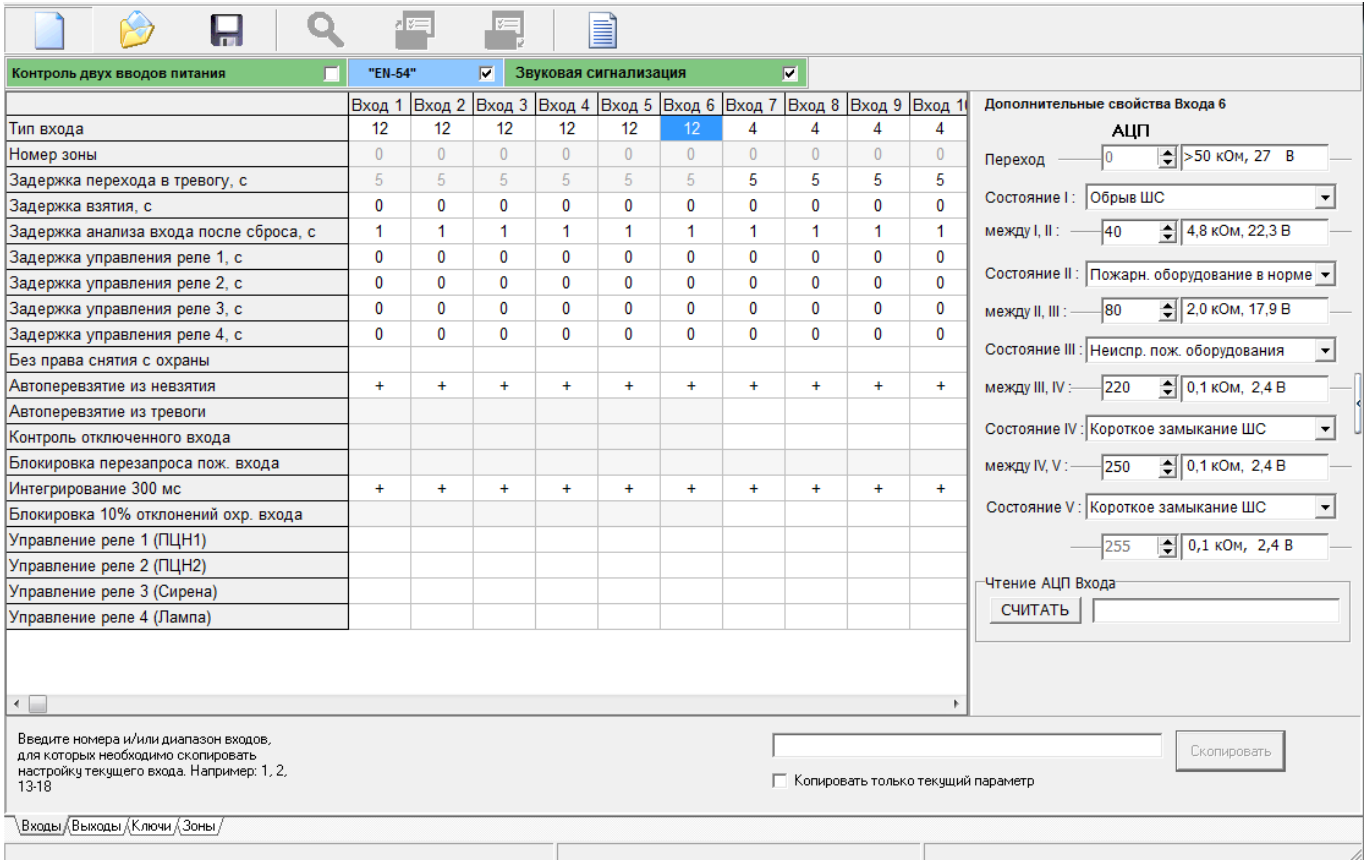

**Рисунок 8.** Вход «Заклинивание»

К выходам «Сигнала-10» подключены:

К выходу 1 – Подключено реле открытия Электрозадвижки.

К выходу 2 – Подключено реле закрытия Электрозадвижки.

Настройки выходов приведены на рисунке 9.

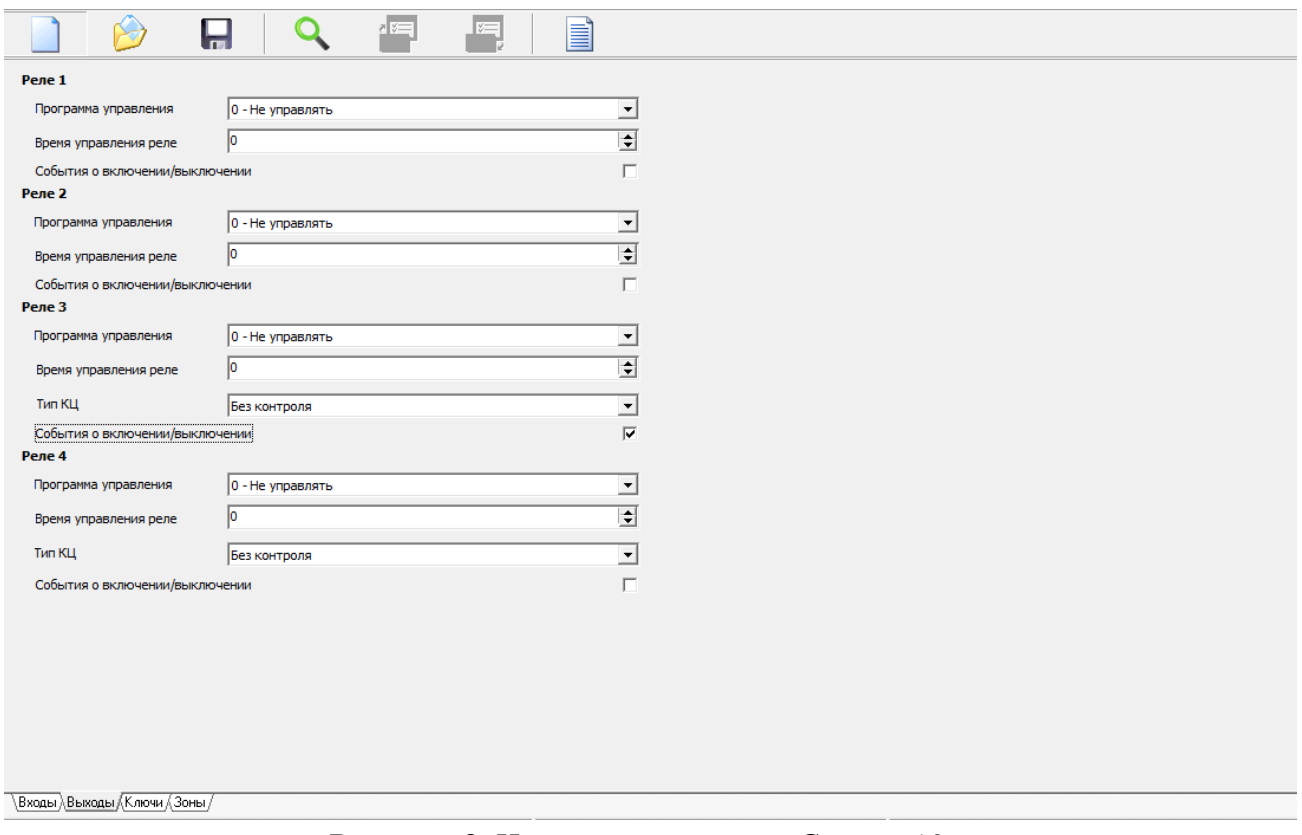

**Рисунок 9.** Настройка выходов «Сигнал-10»

Для отображения индикации состояний шкафа можно использовать блок индикации и управления «Поток-БКИ». В таком случае в программе Pprog в настройках конфигурации необходимо внести 1 раздел со входами «Сигнал-10» (Питание, Автоматика, Двигатель) в Агрегат №1. В дополнительный раздел №2 пульта «С2000М» вносится вход №4 для отображения положения электрозадвижки «открыто» и выход №3.

В дополнительный раздел №3 вносится вход №5 для отображения положения задвижки «закрыто». Опционально можно внести в дополнительный раздел №4 вход №6 для отображения положение электрозадвижки «заклинено», как показано на рисунке 10.

Всем входам, добавленным в разделы 1-4 устанавливается тип «Технологический», 1-му и 4-му выходу ставится тип «Реле по умолчанию», а 3-му выходу тип «Противопожарное оборудование».

|                                     |               | a sil |  |  |  |
|-------------------------------------|---------------|-------|--|--|--|
|                                     | Номер раздела |       |  |  |  |
| Arperat Nº1                         |               |       |  |  |  |
| Arperaπ №2                          | 0             |       |  |  |  |
| Arperat Nº3                         | 0             |       |  |  |  |
| Arperat Nº4                         | 0             |       |  |  |  |
| Насосная станция                    | 0             |       |  |  |  |
| Дополнительный раздел №1            | 2             |       |  |  |  |
| Дополнительный раздел №2            | 3             |       |  |  |  |
| Дополнительный раздел №3            | 4             |       |  |  |  |
| Дополнительный раздел №4            | 0             |       |  |  |  |
| Дополнительный раздел №5            | 0             |       |  |  |  |
| Дополнительный раздел Nº6           | 0             |       |  |  |  |
| Дополнительный раздел №7            | 0             |       |  |  |  |
| Дополнительный раздел №8            | 0             |       |  |  |  |
| В°И пэдсья йынапалинпопоД           | 0             |       |  |  |  |
| Дополнительный раздел №10           | 0             |       |  |  |  |
| Дополнительный раздел №11           | 0             |       |  |  |  |
| Дополнительный раздел №12           | 0             |       |  |  |  |
| Дополнительный раздел №13           | 0             |       |  |  |  |
| Дополнительный раздел №14           | 0             |       |  |  |  |
| Дополнительный раздел №15           | 0             |       |  |  |  |
| Дополнительный раздел №16           | 0             |       |  |  |  |
| П<br>Контроль второго ввода питания |               |       |  |  |  |
| ∖Прибор /                           |               |       |  |  |  |

**Рисунок 10.** Настройка индикации на блоке индикации и управления «Поток-БКИ»

#### **Настройки в программе Pprog**

Так как ШУЗ построен на основе блока «Сигнал-10» в программе Pprog он будет определяться именно как «Сигнал-10». В конфигурации пульта «С2000М» создаются один раздел для входов «Сигнал-10», в которые подключены входы «Двигатель», «Питание», «Автоматика», три раздела для шлейфов контроля положения электрозадвижки и раздел(ы) для входов пожарной сигнализации, например адресные извещатели, подключенные к «С2000-КДЛ», как показано на рисунке 11.

В разделы 1-4 добавляются входы «Сигнал-10», а в остальные ЗКПС.

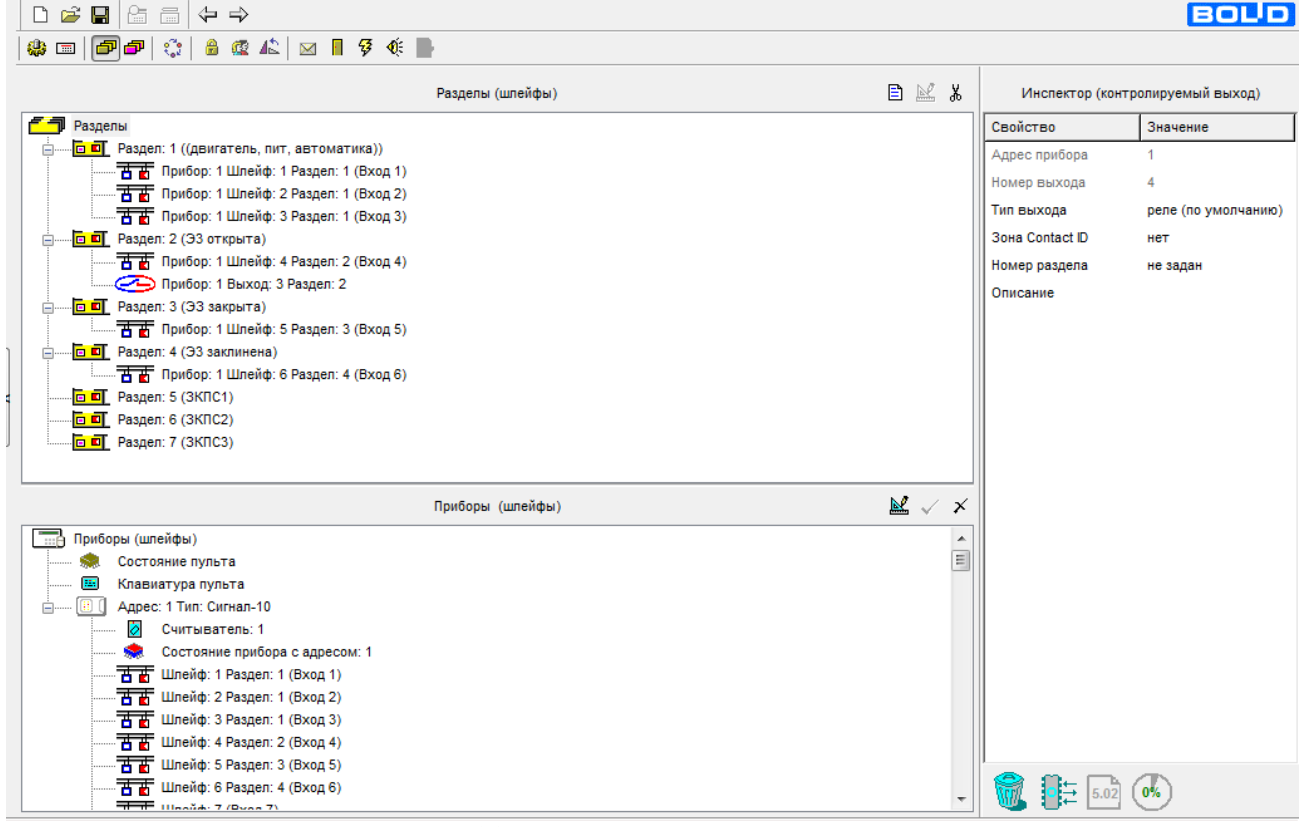

**Рисунок 11.** Настройки разделов «С2000М»

Алгоритм работы ШУЗ: Шкаф ШУЗ открывает задвижку при появлении в разделе 5 состояния «Пожар» («Пожар 2»), при этом ШУЗ должен быть в режиме «Автоматика включена». На привод электрозадвижки будет подаваться напряжение до тех пор, пока не сработает концевой выключатель положения «ЭЗ открыта». После этого напряжение с привода задвижки будет снято.

Если автоматика отключена, то пуск шкафа ШУЗ будет возможен только в передней панели шкафа кнопками «открыть» и «закрыть».

**Внимание! При ручном управлении, в случае если электропривод задвижки не оборудован аварийными концевыми выключателями или встроенными, привод будет работать до тех пор, пока будет нажата кнопка «открыть» или «закрыть».**

Для открытия ЭЗ в автоматическом режиме во вкладке «Сценарии управления» необходимо:

Создать «Сценарий управления реле №0» для реле №1 блока «Сигнал-10»:

Создать «Шаг сценария 1»:

Разрешающее событие – «Пожар» (или «Пожар 2») в разделах c пожарными входами.

Запрещающее событие – «Блокировка пуска АУП», «Короткое замыкание (вход)», «Обрыв (вход)» в разделах «Двигатель, Питание, Автоматика» и «ЭЗ открыта».

Программа управления для реле – «включить».

Выходу 1 необходимо присвоить тип «противопожарное оборудование» (см. рис 13).

При необходимости можно задать задержку подачи команды включения в строке «задержка вкл.».

Созданный сценарий управления привязываем к «реле 1» блока «Сигнал-10».

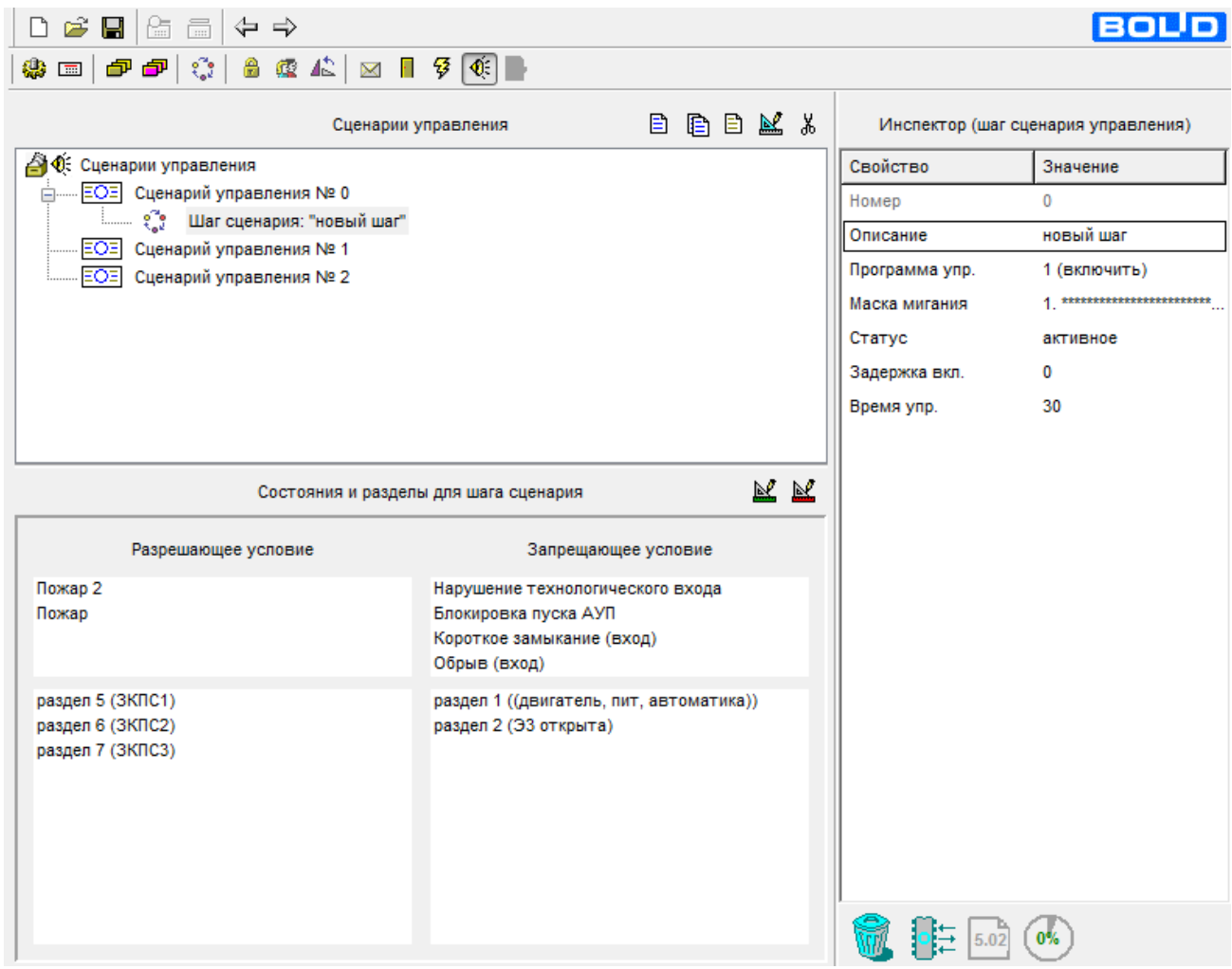

**Рисунок 12.** Настройка сценария управления реле 1

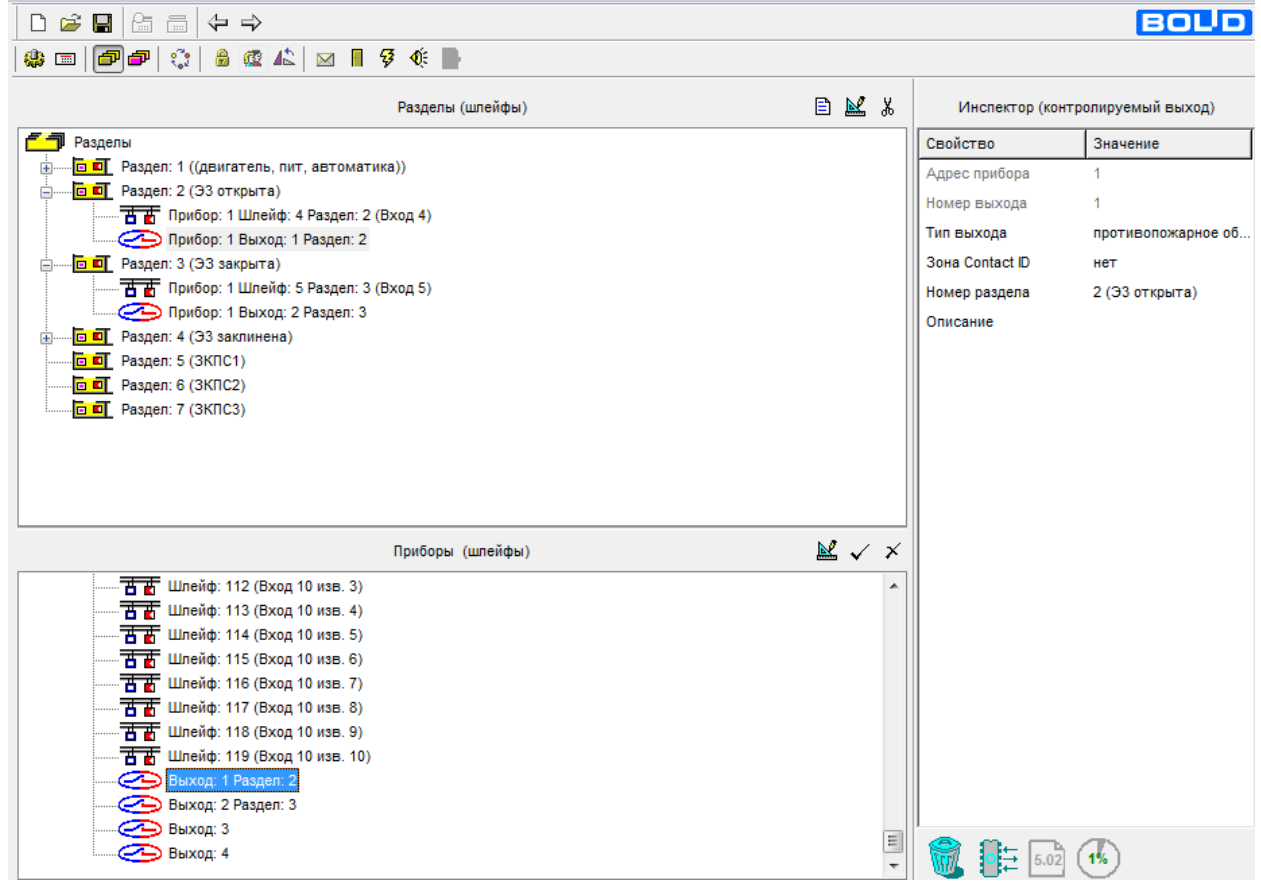

**Рисунок 13.** Назначение типа выхода

Для закрытия ЭЗ в автоматическом режиме после сброса пожарной тревоги необходимо создать «Сценарий управления реле №1» для реле №2 прибора «Сигнал-10»:

Создать «Шаг сценария»:

Разрешающее событие – «Взят (на охране)» в разделах c пожарными входами.

Запрещающее условие – «Блокировка пуска АУП», «Короткое замыкание (вход)», «Обрыв (вход)», «Нарушение технологического входа» в разделах «Двигатель, питание, Автоматика» и «Э3 закрыта», а также добавить «Пожар», «Пожар 2» в разделах с пожарными входами.

Программа управления для реле – «включить».

При необходимости можно задать задержку подачи команды включения в строке «задержка вкл.». Созданный сценарий управления привязываем к «реле 2» блока «Сигнал-10».

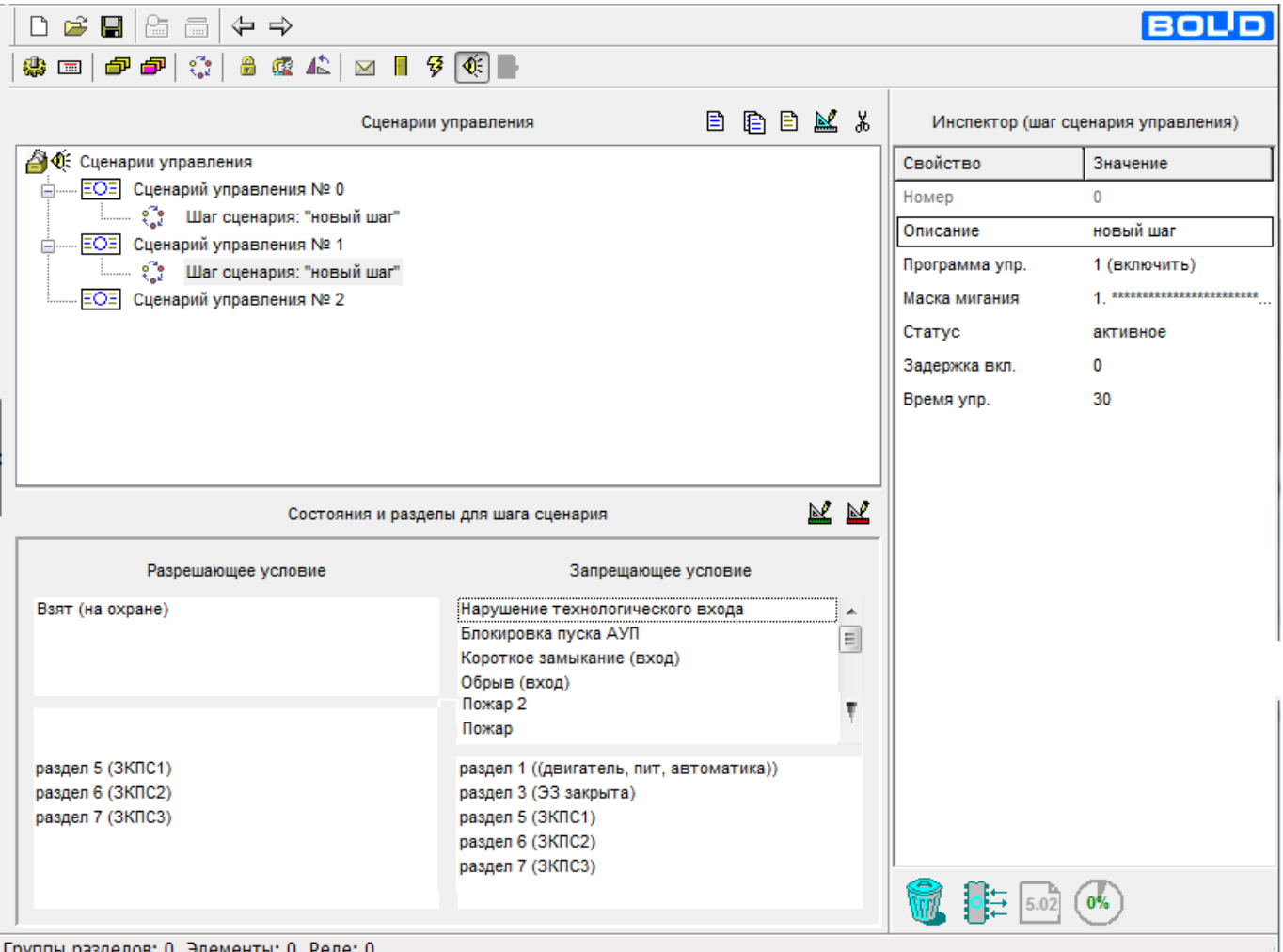

**Рисунок 14.** Настройка сценария управления реле 2

#### **Настройка блока при совместной работе ППКУП «Сириус»**

Конфигурирование блоков.

Управление блоками осуществляется командами, приходящими по интерфейсу RS-485. ППКУП «Сириус» необходимо настроить в конфигураторе Web-клиенте. Полное описание работы с Web-клиентом можно посмотреть на сайте [http://bolid.ru](http://bolid.ru/)  $\rightarrow$  Продукция  $\rightarrow$ Алфавитный указатель «Сириус».

Настройку блоков необходимо выполнять по шагам:

Добавление блока в конфигурацию «Сириус».

После открытия web-клиента «Сириус» необходимо добавить блоки в конфигурацию, это делается на вкладке «конфигурация» далее «приборы». В окне «Основные параметры» выбираем:

Тип – «ШУЗ-RS»; Версия – «...»; Адрес – «...»;  $3$ она – «...».

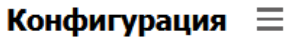

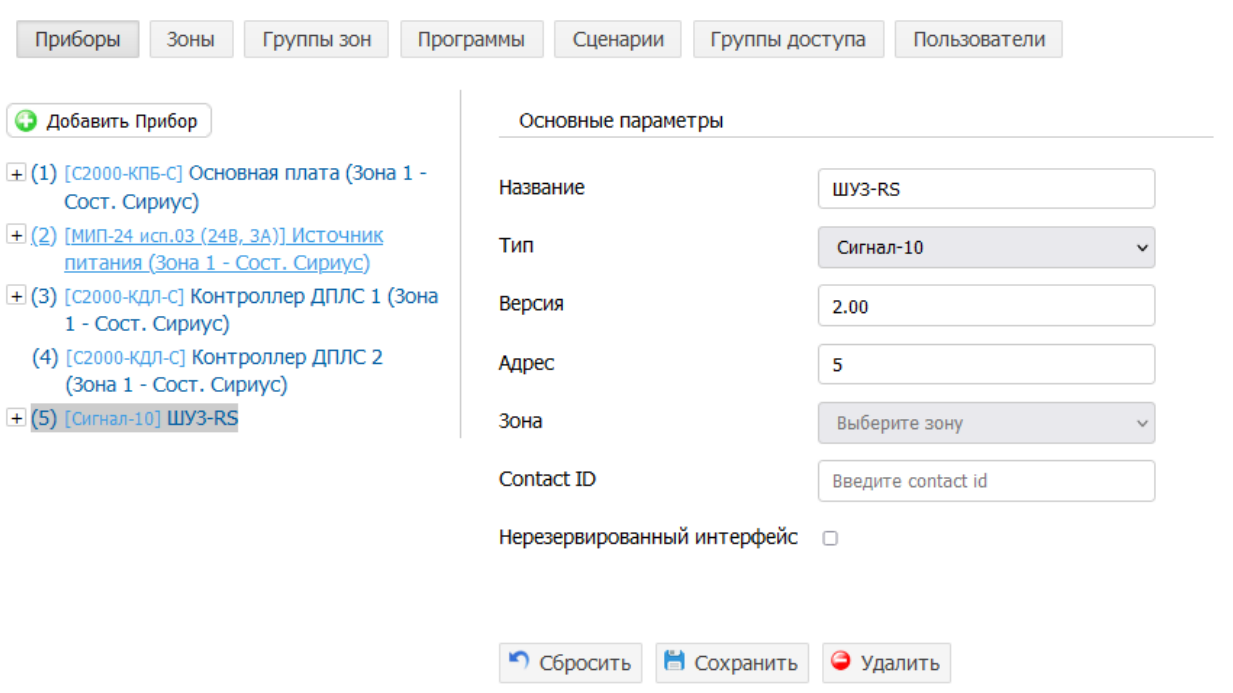

**Рисунок 15.** Добавление блока в конфигурацию «Сириус».

После добавления блоков в конфигурацию, необходимо создать зону для добавления основных входов блоков. На вкладке «Конфигурация»  $\rightarrow$  «Зоны» создаем зону для параметров самих блока. Ей можно присвоить любое название, но главное добавить в нее только те параметры, которые относятся к конфигурируемому блоку.

#### Конфигурация  $\equiv$ Программы Приборы Зоны Группы зон Сценарии Группы доступа Пользователи • Добавить Зону Название Двиг, пит, авт. • Добавить Зону ПТ Номер 11 (1) Сост. Сириус Contact ID Введите contact id (11) Двиг, пит, авт. (12) ЭЗ открыта Добавить вход Добавить выход (13) ЭЗ закрыта  $(15)$   $3K\Box C$ Состав зоны (3) ▼ (16) ЗКПС2 Contact<br>ID Адрес Прибор Элемент (17) ЗКПСЗ [Сигнал-10] - ШУЗ-<br>RS  $\hat{\phantom{a}}$ [Технологический]<br>- Двигатель Bx.5.1 0  $\times$ [Сигнал-10] - ШУЗ-<br>RS [Технологический]<br>- Питание  $\times$ Bx.5.2  $\bf{0}$ [Технологический]<br>- Автоматика Bx.5.3 [Сигнал-10] - ШУЗ-<br>RS  $\bf{0}$  $\times$ • Сбросить В Сохранить • Удалить

**Рисунок 16.** Создание зоны параметров блока.

Затем создаются зоны для контроля электрозадвижки.

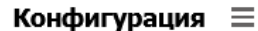

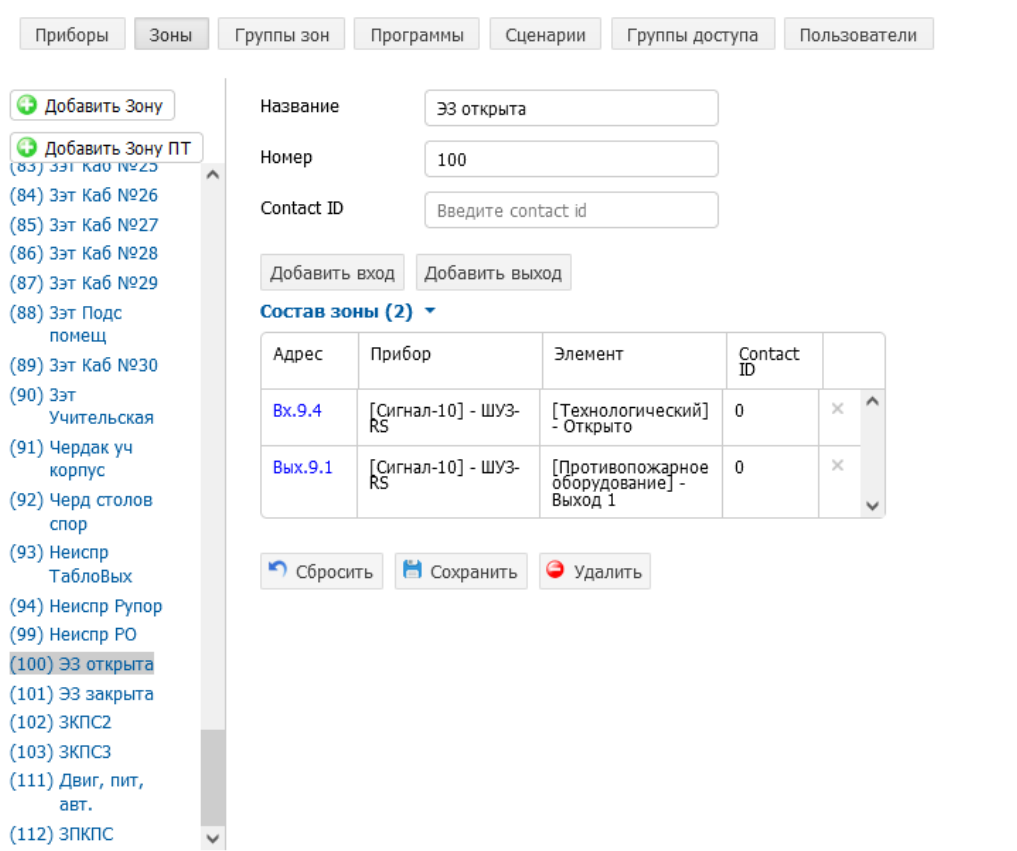

**Рисунок.17** Настройка зон блока для электрозадвижки.

Для управления включением двигателя необходимо настроить сценарии управления для открытия и закрытия электрозадвижки. Чтобы это сделать переходим на вкладку сценарии, в ней создаем сценарий управления. Первым создаем сценарий управления выходом 1 для открытия задвижки. Данный сценарий будет включать в себя один шаг управления. В запрещающие условия для включения, которые могут повлиять на работу двигателя могут входить запрещающие условия самого блока (состояния входов 1-3), так и запрещающие условия проекта в целом. Разрешающим условием будет состояние «Пожар», «Пожар2».

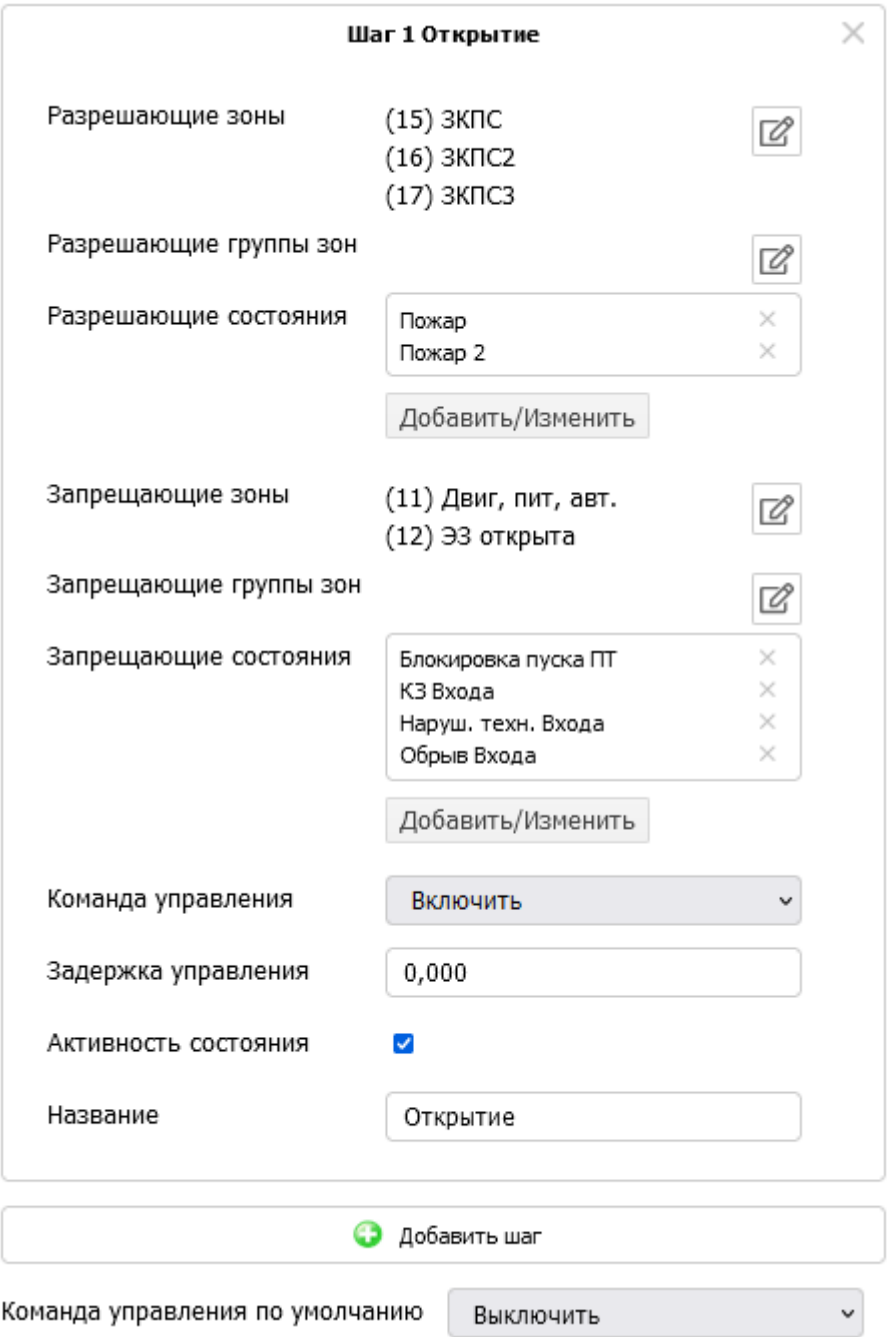

**Рисунок 18.** Создание шага сценария управления открытием.

Так же необходимо настроить закрытие электрозадвижки. Для этого необходимо создать шаг управления, в который будут входить разрешающие условия для закрытия задвижки. Пример настройки представлен на рисунке 19.

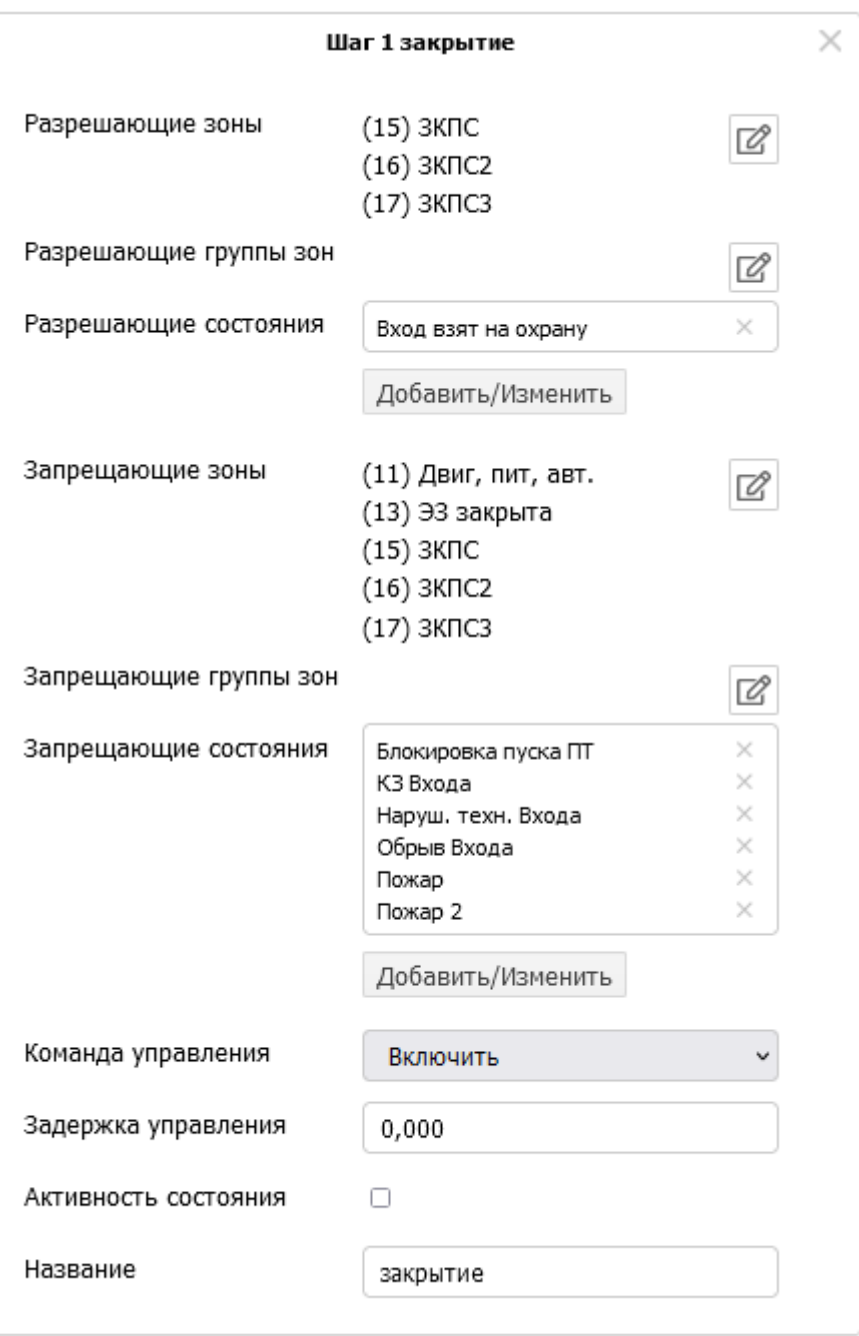

**Рисунок 19.** Настройка шага сценария управления «закрытия».

Теперь возвращаемся обратно на вкладку приборы, выбираем созданный ШУЗ-RS из списка, открываем вкладку с выходами. Теперь необходимо привязать созданные сценарии к соответствующим выходам блока. Сценарий «открытие» к 1 выходу, сценарий «закрытие» к 2 выходу

#### Конфигурация  $\equiv$

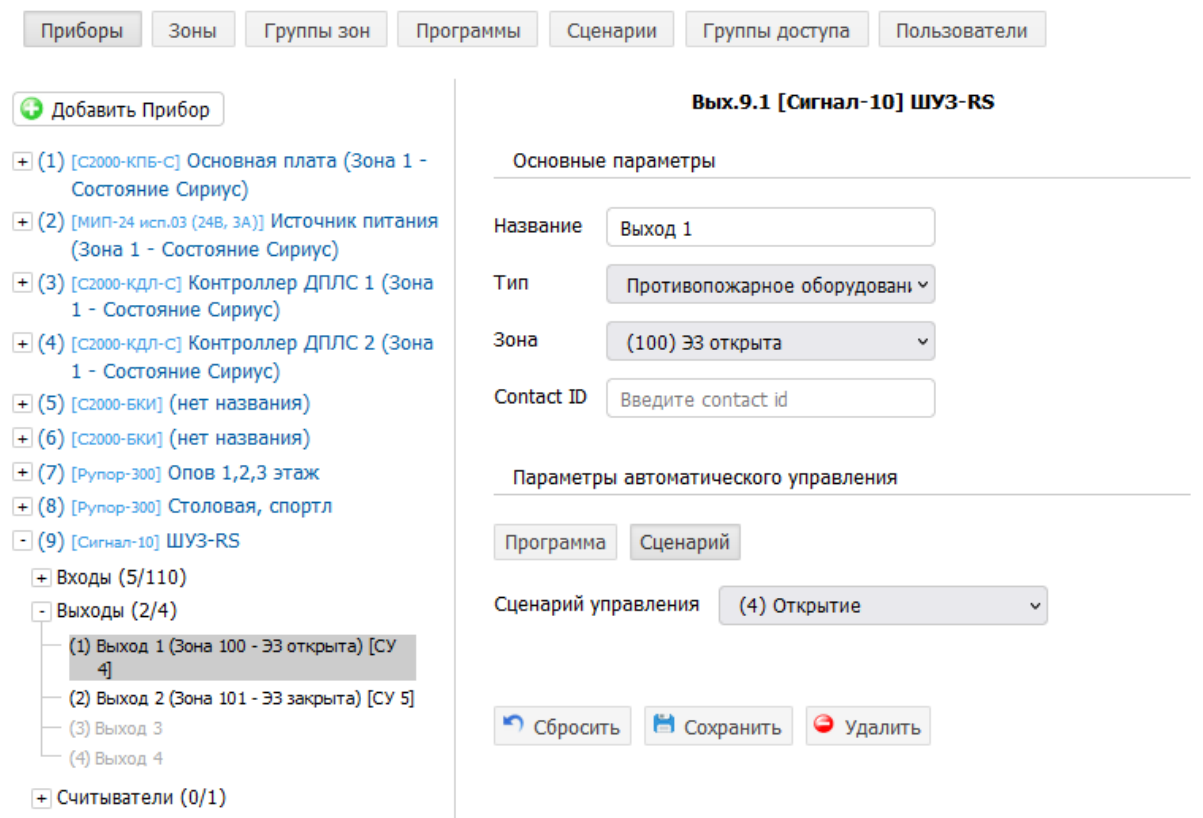

**Рисунок 20.** Привязка сценариев управления к выходам блока.

#### <span id="page-23-0"></span>2.2.6 **Проверка работоспособности**

Проверку работоспособности произвести согласно п. [3.4](#page-25-0) настоящего руководства.

#### <span id="page-23-1"></span>2.2.7 **Действия в экстремальных ситуациях**

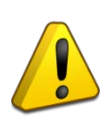

#### **Внимание!**

В случае обнаружения в месте установки блока искрения, возгорания, задымленности, запаха горения изделие должно быть обесточено и передано в ремонт.

**Таблица 2.2.8.1**

<span id="page-24-0"></span>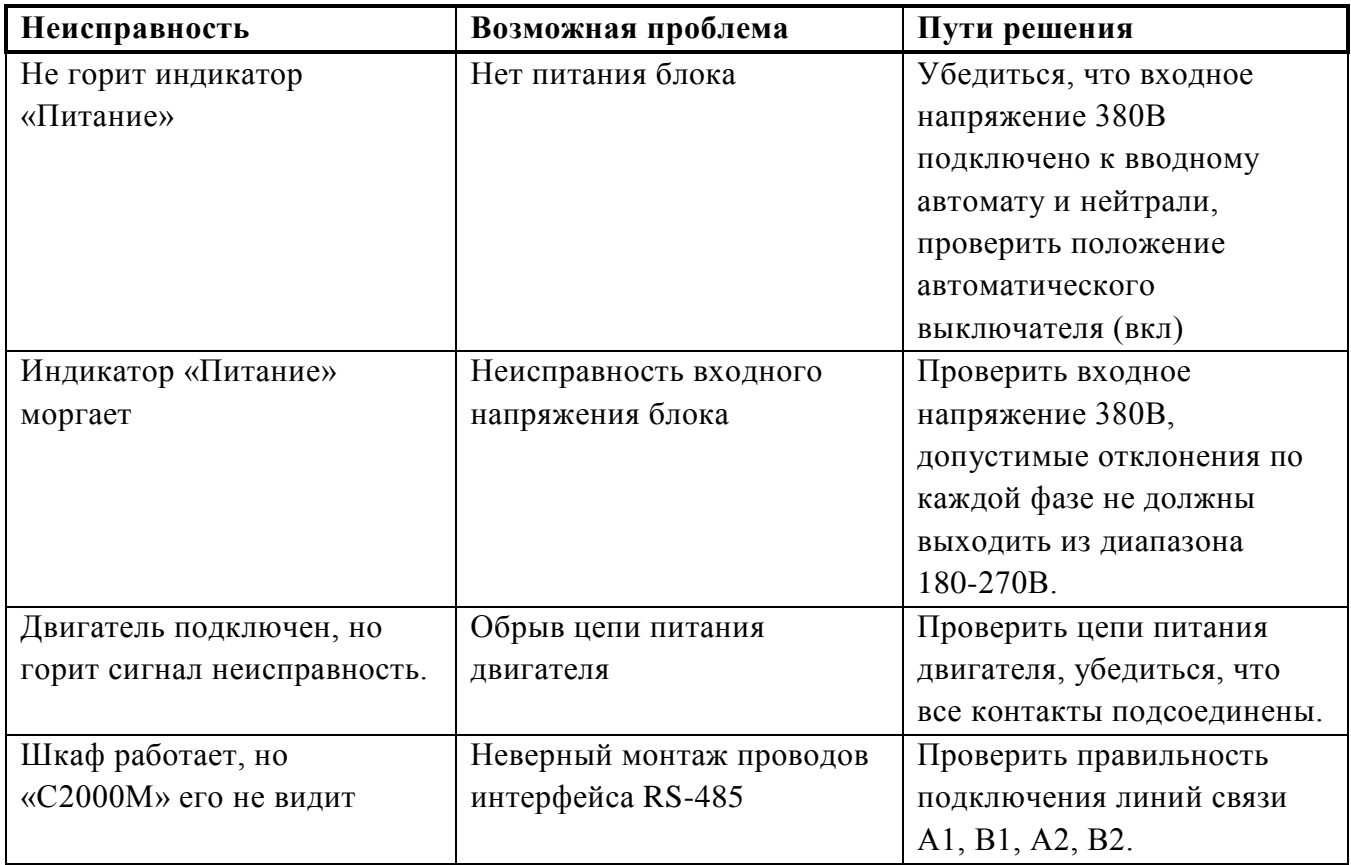

# <span id="page-24-1"></span>**3 Техническое обслуживание изделия**

#### <span id="page-24-2"></span>**3.1 Общие указания**

Техническое обслуживание блока производится по планово-предупредительной системе, которая предусматривает ежегодное плановое техническое обслуживание.

#### <span id="page-24-3"></span>**3.2 Меры безопасности**

Техническое обслуживание блока должно производиться лицами, имеющими квалификационную группу по электробезопасности не ниже второй.

#### <span id="page-24-4"></span>**3.3 Порядок технического обслуживания изделия**

Работы по плановому техническому обслуживанию включают в себя:

- проверку внешнего состояния блока;
- проверку надёжности крепления блока, состояния внешних монтажных проводов, контактных соединений;
- проверку работоспособности согласно п. 3.4 настоящего руководства.

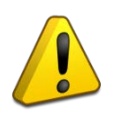

# **Внимание!**

Извлечение плат из корпуса автоматически аннулирует гарантийные обязательства изготовителя.

# <span id="page-25-0"></span>**3.4 Проверка работоспособности изделия**

- а) убедиться в отсутствии механических повреждений корпуса блока;
- б) убедиться в отсутствии внутри блока посторонних предметов;
- в) проверить крепление клеммных колодок;
- г) проверить номер блока и дату выпуска на соответствие указанным в РЭ.

Проверка общего функционирования блока:

- а) подать питание на блок, включить автоматический выключатель;
- б) световой индикатор «Питание» должен включиться;
- в) переключить ключом замок режима работы в положение «Ручн. упр.»;
- г) световой индикатор «Автоматика откл.» должен включиться;
- д) нажать кнопку «Открыть/Закрыть»;
- е) должен быть слышен щелчок срабатывания пускателя, индикатор «Нагрузка» должен включиться;
- ж) проконтролировать ток потребления блока, он не должен превышать 150 мА по каждой из фаз.

# **ВНИМАНИЕ! После завершения работ по монтажу и подготовке к использованию блока, провести проверку его работоспособности в ручном и автоматическом режимах.**

# **ВНИМАНИЕ! Если пробный запуск не был произведен, это должно быть отраженно в акте приема/передачи.**

#### <span id="page-25-1"></span>**3.5 Техническое освидетельствование**

Технического освидетельствования блока не предусмотрено.

# <span id="page-25-2"></span>**3.6 Консервация (расконсервация, переконсервация)**

Консервация блока не предусмотрена.

# <span id="page-25-3"></span>**4 Текущий ремонт**

Текущий ремонт неисправного блока производится на предприятии-изготовителе или в авторизированных ремонтных центрах. Отправка изделия для проведения текущего ремонта оформляется в соответствии с СТО СМК 8.5.3-2015, размещенном на нашем сайте [https://bolid.ru/support/remont/.](https://bolid.ru/support/remont/)

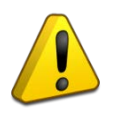

#### **Внимание!**

Оборудование должно передаваться для ремонта в собранном и чистом виде, в комплектации, предусмотренной технической документацией.

Претензии принимаются только при наличии приложенного рекламационного акта с описанием возникшей неисправности.

Выход блоков из строя в результате несоблюдения потребителем правил монтажа или эксплуатации не является основанием для рекламации и гарантийного ремонта.

Рекламации направлять по адресу:

ЗАО НВП «Болид», Россия, 141070, Московская область, г. Королёв, ул. Пионерская, 4.

Тел.: +7 (495) 775-71-55, электронная почта: [info@bolid.ru.](mailto:info@bolid.ru)

При затруднениях, возникших при эксплуатации изделия, рекомендуется обращаться в техническую поддержку по телефону +7 (495) 775-71-55, или по электронной почте [support@bolid.ru.](mailto:support@bolid.ru)

#### <span id="page-26-0"></span>**5 Хранение**

В транспортной таре допускается хранение при температуре окружающего воздуха от минус 50 до плюс 50 °С и относительной влажности до 95 % при температуре плюс 35 °С.

В потребительской таре допускается хранение только в отапливаемых помещениях при температуре от плюс 5 до плюс 40 °С и относительной влажности до 80% при температуре плюс 20 °С.

### <span id="page-26-1"></span>**6 Транспортирование**

Транспортировка блока допускается в транспортной таре при температуре окружающего воздуха от минус 50 до плюс 50 °С и относительной влажности до 95 % при температуре плюс 35 °С.

#### <span id="page-26-2"></span>**7 Утилизация**

Утилизация блока производится с учетом отсутствия в нем токсичных компонентов.

Содержание драгоценных материалов: не требует учёта при хранении, списании и утилизации (п. 1.2 ГОСТ 2.608-78).

Содержание цветных металлов: не требует учёта при списании и дальнейшей утилизации изделия.

#### <span id="page-26-3"></span>**8 Гарантии изготовителя**

Изготовитель гарантирует соответствие требованиям технических условий при соблюдении потребителем правил транспортирования, хранения, монтажа и эксплуатации.

Гарантийный срок эксплуатации – 18 месяцев со дня ввода в эксплуатацию, но не более 24 месяцев со дня выпуска изготовителем.

#### <span id="page-26-4"></span>**9 Сведения о сертификации**

Блок управления задвижкой «ШУЗ-RS» АЦДР.425412.056 соответствует требованиям Технического регламента Таможенного союза ТР ЕАЭС 043/2017 «О требованиях к средствам обеспечения пожарной безопасности и пожаротушения» и имеет сертификат соответствия № ЕАЭС RU С-RU.ПБ68.В.00382/21.

Блок управления задвижкой «ШУЗ-RS» АЦДР.425412.056 соответствует требованиям Технического регламента Таможенного союза ТР ТС 004/2011 «О безопасности низковольтного оборудования», ТР ТС 020/2011 «Электромагнитная совместимость технических средств» и имеет декларацию о соответствии ЕАЭС № RU Д-RU.РА01.В.66066/21.

Производство блоков контрольно-пусковых «ШУЗ-RS» АЦДР.425412.056 имеет сертификат соответствия ГОСТ Р ИСО 9001. Сертификат соответствия размещен на сайте [https://bolid.ru](https://bolid.ru/) в разделе «О компании».

# <span id="page-27-0"></span>**10 Сведения о ранее выпущенных версиях**

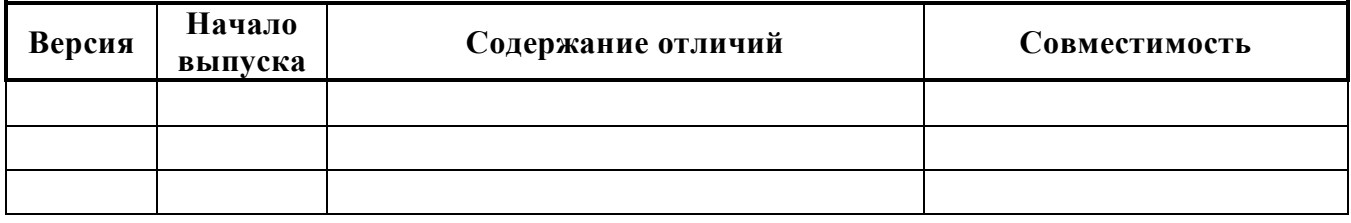